**وزارة التعليم العالي والبحث العلمي**

**BADJI MOKHTAR- ANNABA UNIVERSITY UNIVERSITE BADJI MOKHTAR ANNABA**

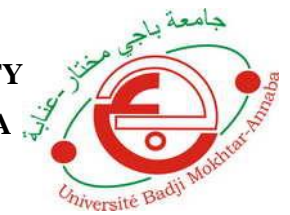

**جامعة باجي مختار- عنابـة**

 **Année : 2019**

 **Faculté : Sciences de l'Ingéniorat Département : Electronique**

**MEMOIRE Présenté en vue de l'obtention du diplôme de : MASTER**

## **Intitulé : ETUDE ET REALISATION D'UN VEHICULE AUTONOME**

## **Domaine : Sciences et Technologie Filière : Automatique Spécialité : Automatique et Système**

**Par : BEDADI Mehdi**

#### **DEVANT Le JURY**

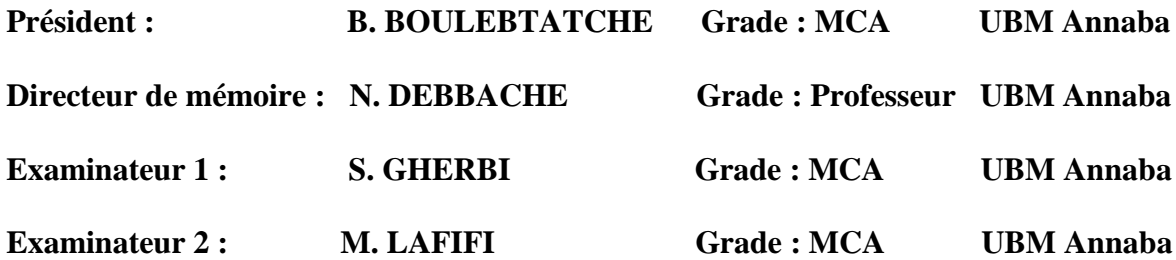

## **Sommaire**

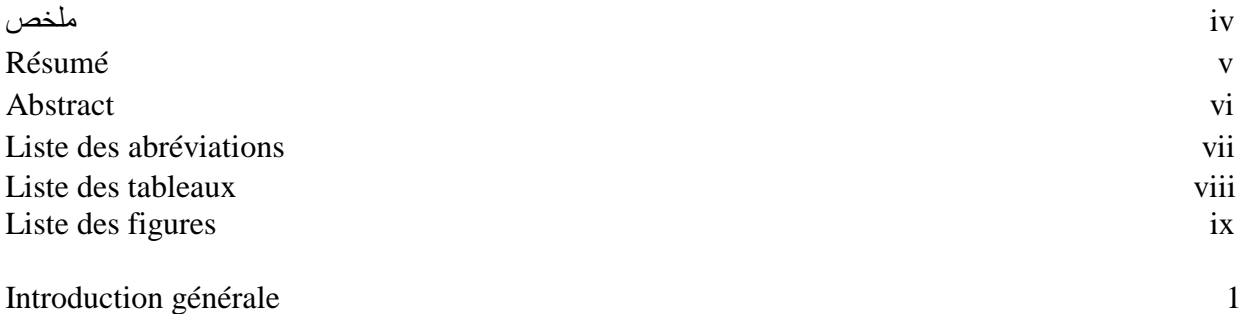

### **Chapitre I : Généralités Sur La robotique mobile**

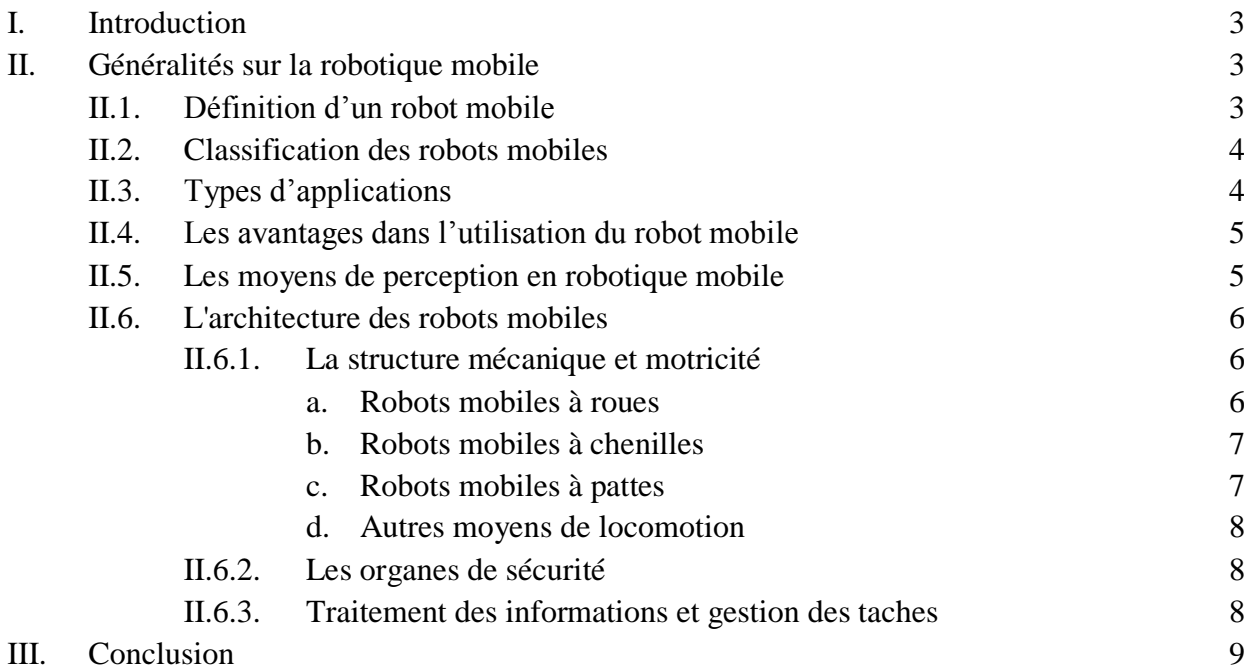

### **Chapitre II : Description des différents composants**

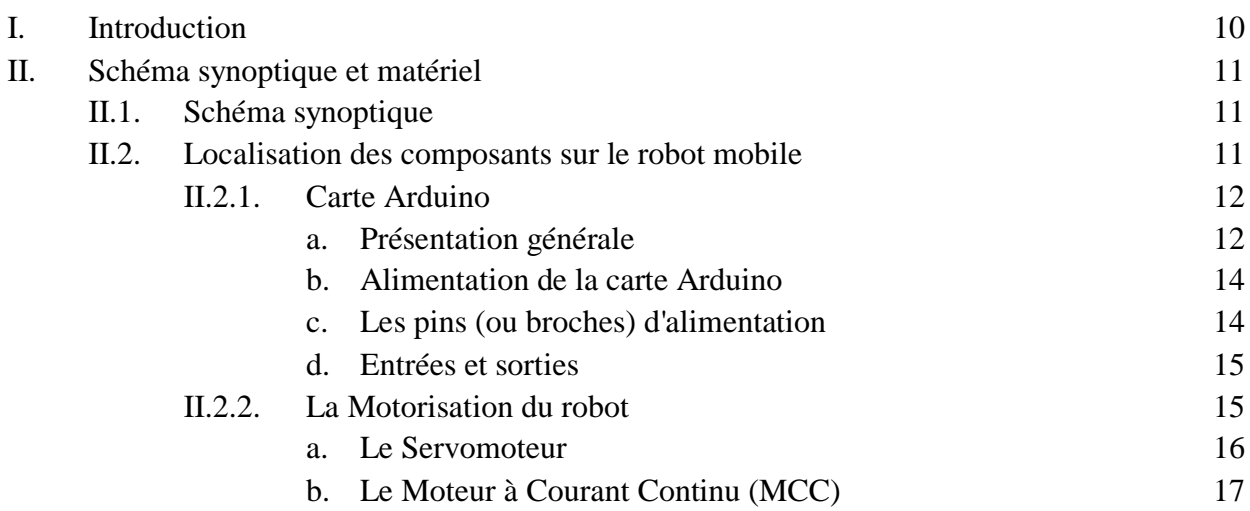

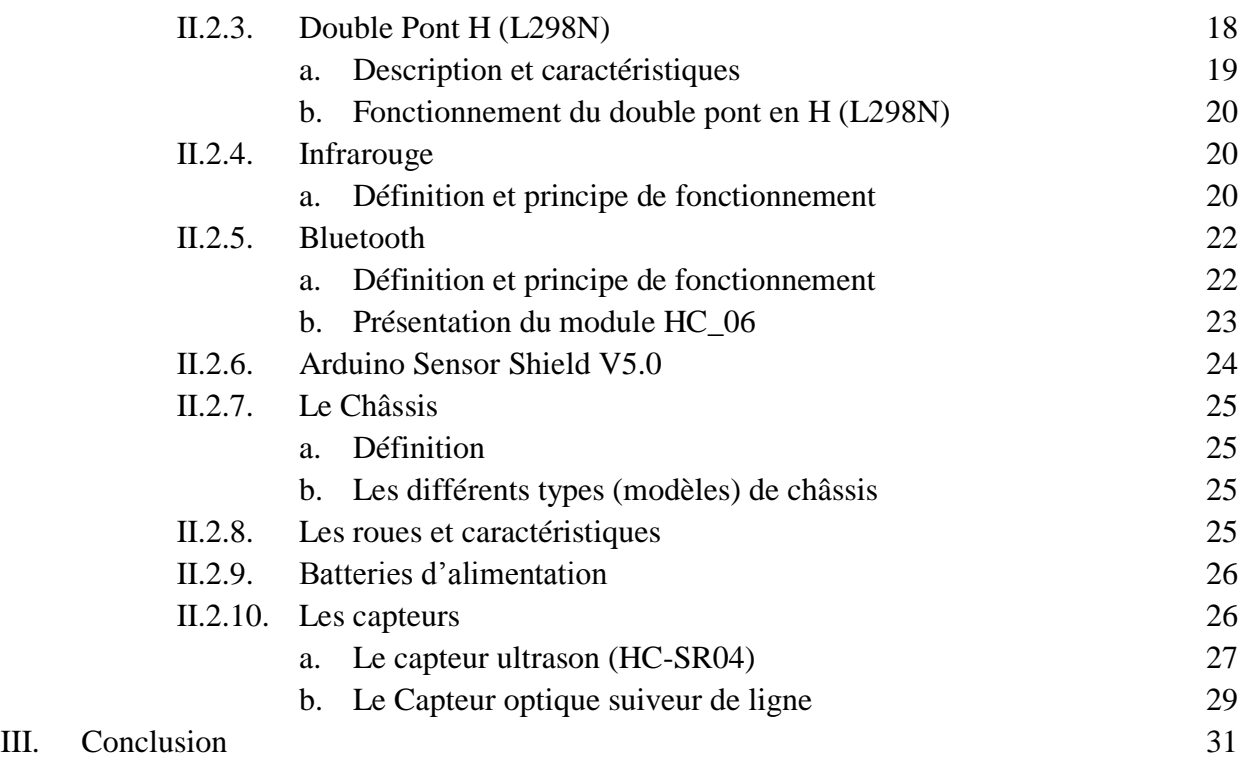

## **Chapitre III : Conception, réalisation et essais**

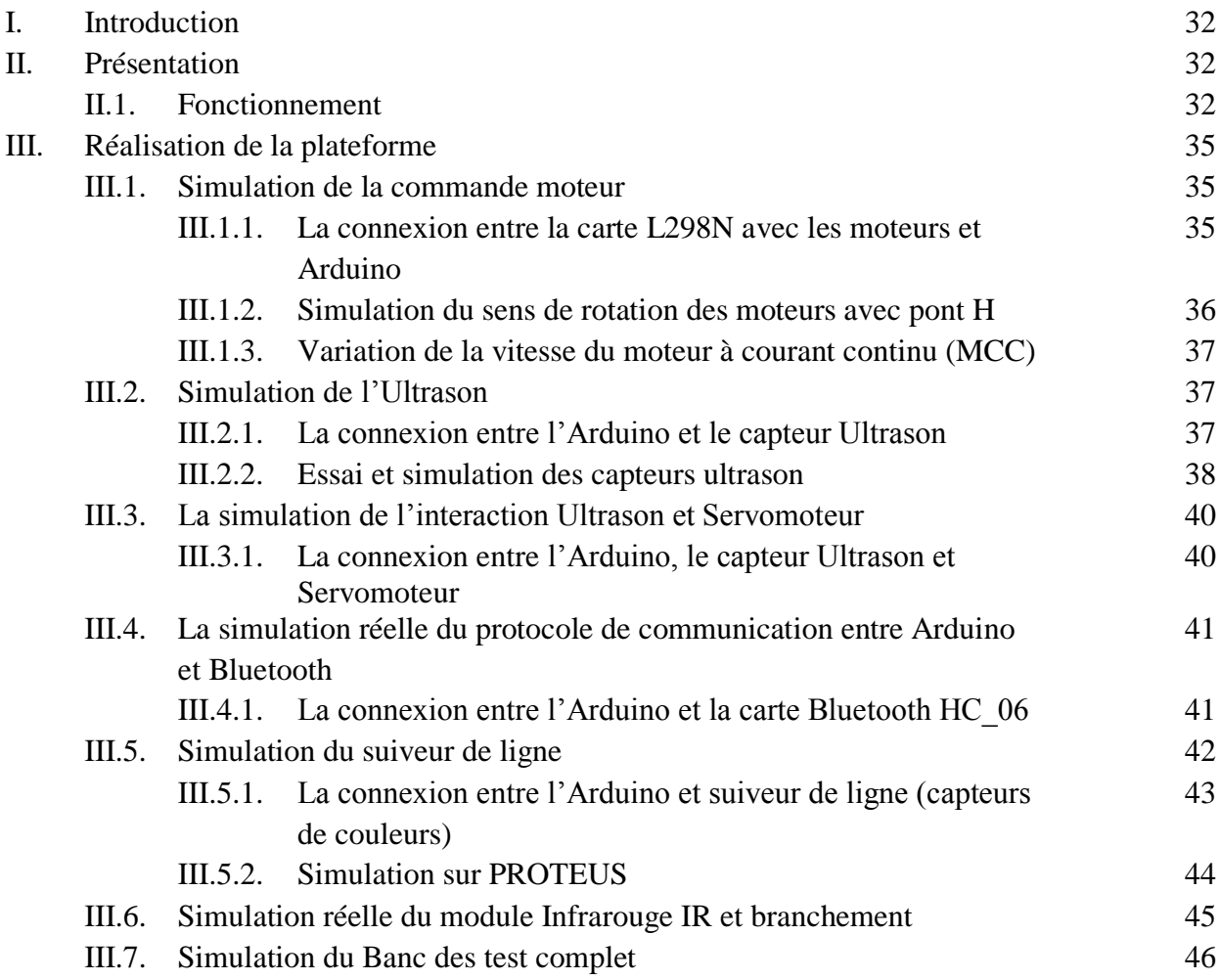

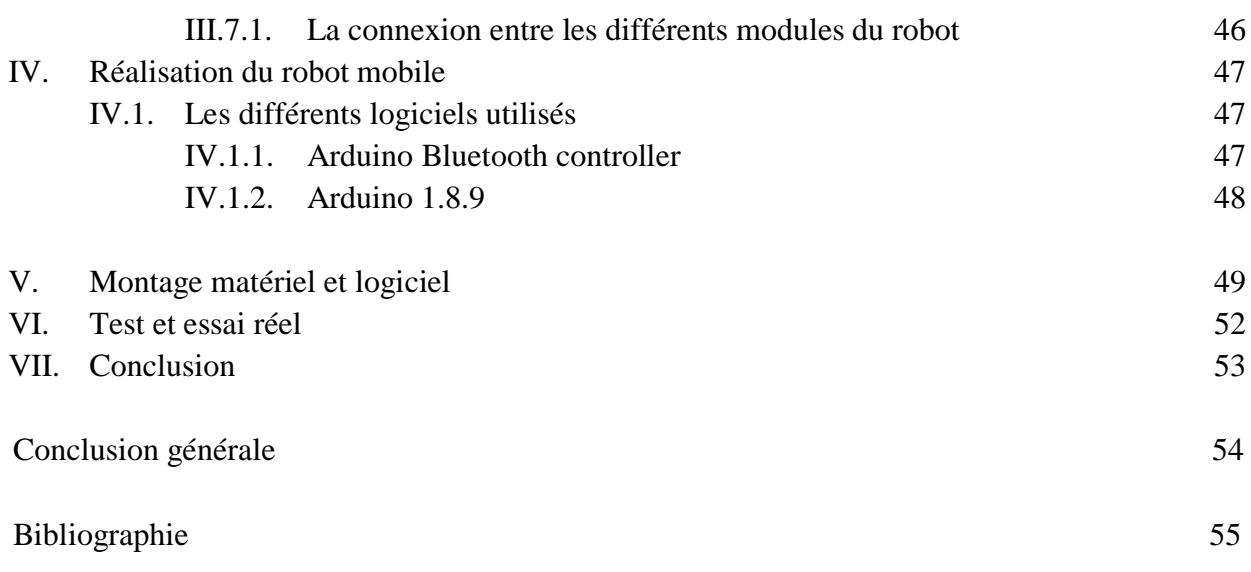

**ملخص**

هدفنــا في هـذا المشـروع هو دراسـة وتحقيـق مركبـة ذاتيـة التحكـم، قـادرة علـى إتبـاع خـط وتجنـب الحواجـز، ممـا يتيـح إمكانيـة التحكـم فيهـا عن بعـد باستخـدام طريقتيـن، البلوتـوث واألشعـة تحـت الحمـراء.

تعتمـد هـذه المركبـة علـى وحـدة المعالجـة أردوينـو أونـو باإلضافـة إلـى محاكـي لتشغيـل المحركـات التـي تضمـن حركـة المركبـة مـن خـالل األليـة التـي ثـم إنجازهـا. دورهـا هو تطويـر قـدرات العمـل والقيـام بالمهـام الـذي يصعـب علـى اإلنسـان القيـام بـها والمناطـق الصعبـة التـي يتعـذر الوصـول إليـها.

**الكلمـات المفتاحيـة**: مركبـة ذاتيـة التحكـم، متتبـع الخـط، تجنـب الحواجـز، التحكـم بالبلوتـوث، التحكـم باألشعـة تحـت الحمـراء.

#### **Résumé**

Notre but dans ce mémoire est l'étude et la réalisation d'un véhicule autonome, capable de suivre une ligne et éviter les obstacles, offrant la possibilité de le commander en utilisant deux modes de contrôle à distance mode Bluetooth et mode Infrarouge. Ce véhicule est à base d'un microcontrôleur Arduino Uno, ainsi qu'un commutateur de puissance pour alimenter les moteurs qui assurent le déplacement du véhicule à travers le mécanisme que nous avons réalisé. Son rôle est de développer les capacités d'action des humains dans des environnement hostiles ou inaccessibles.

**Mots Clés** : Véhicule autonome, suiveur de ligne, évitement d'obstacle, mode Bluetooth, mode Infrarouge.

#### **Abstract**

Our goal in this thesis is the study and realization of an autonomous vehicle, able to follow a line and avoid obstacles, offering the possibility to control it using two modes of remote-control Bluetooth mode and Infrared mode. This vehicle is based on an Arduino Uno microcontroller, as well as a power switch to power the motors which ensures the movement of the vehicle through the mechanism that we realized. Its role is to develop the capabilities of human action in hostile or inaccessible environments.

**Keywords**: Autonomous vehicle, line follower, obstacle avoidance, Bluetooth mode, Infrared mode.

## **Liste des abréviations**

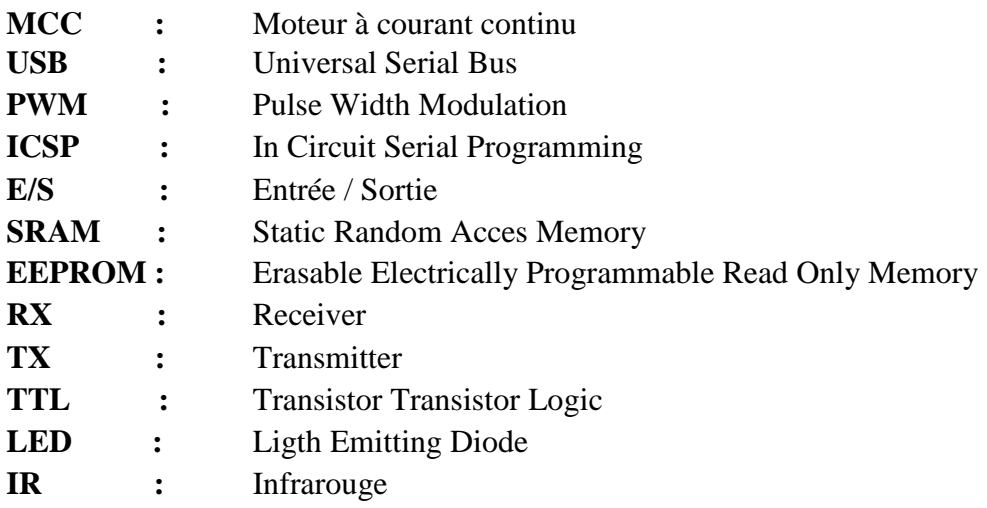

## **Liste des tableaux**

### **Chapitre II**

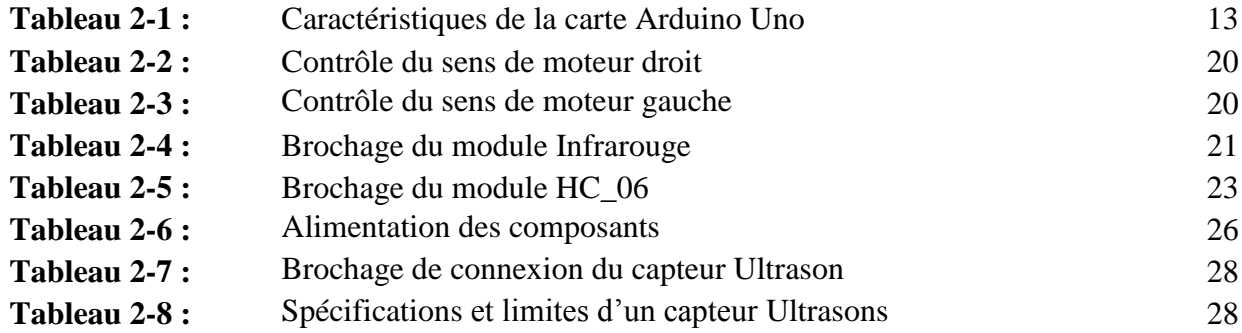

## **Chapitre III**

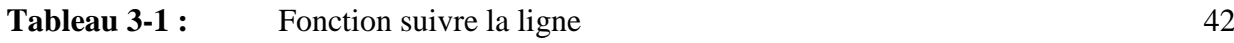

## **Liste des figures**

### **Chapitre I**

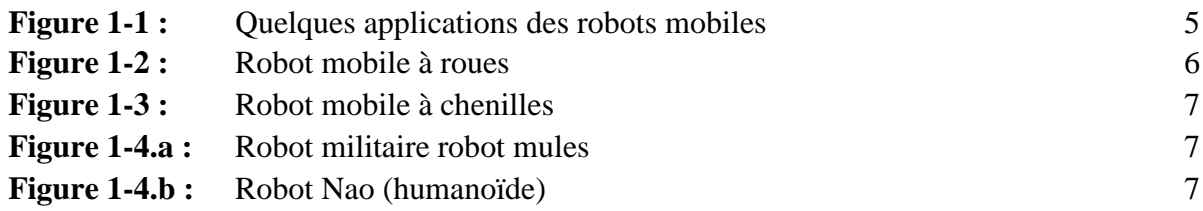

### **Chapitre II**

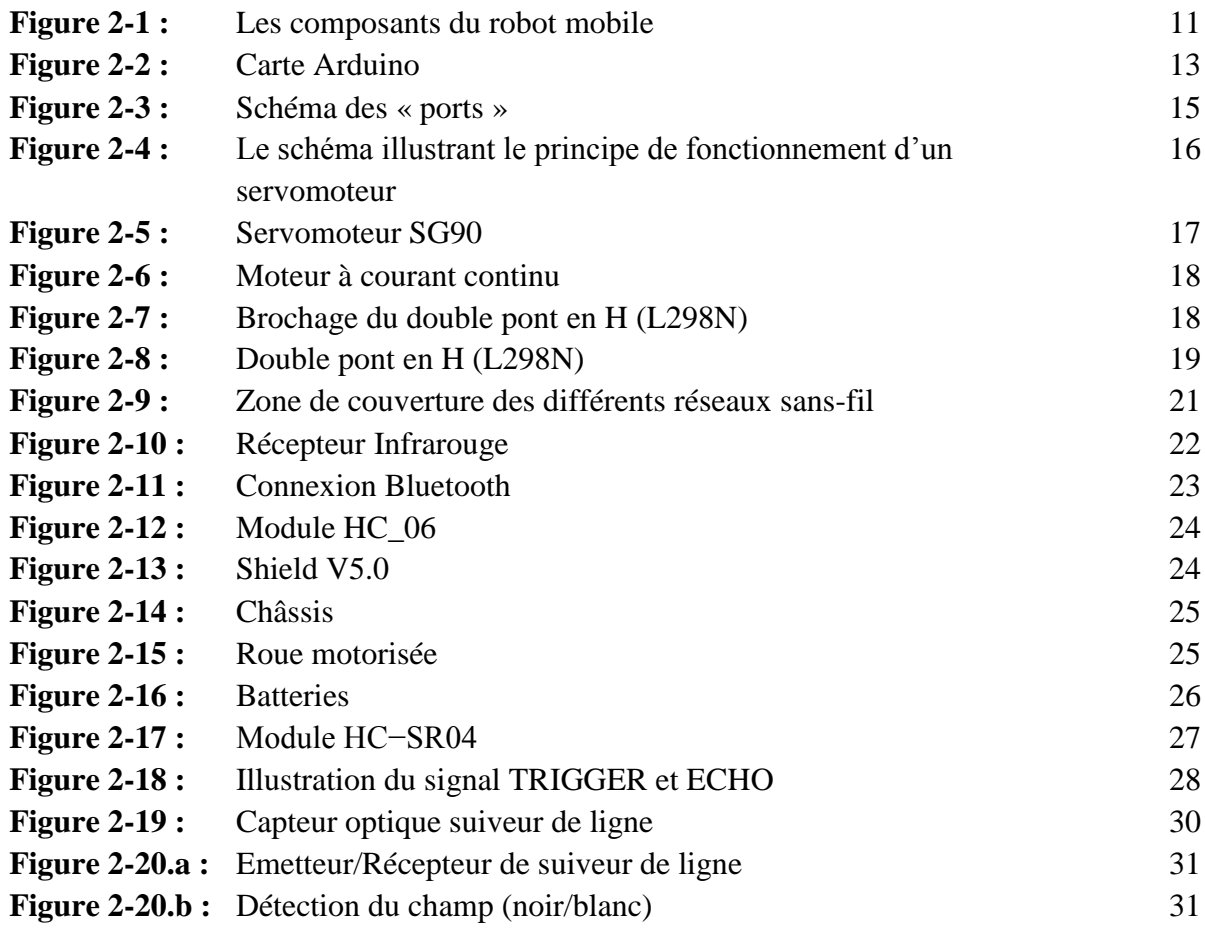

### **Chapitre III**

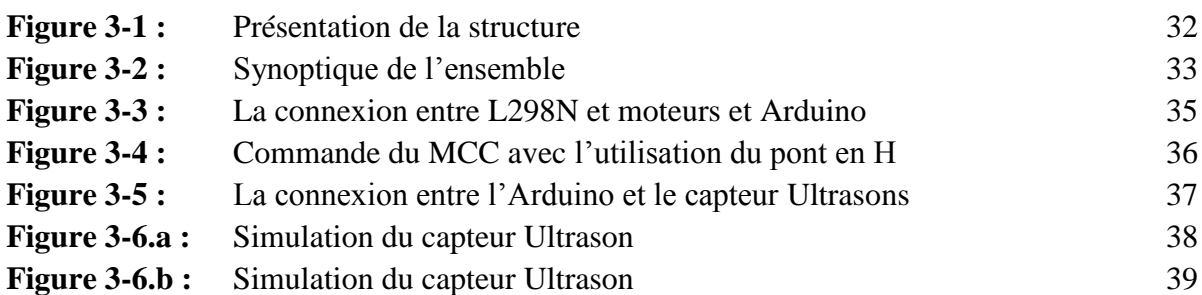

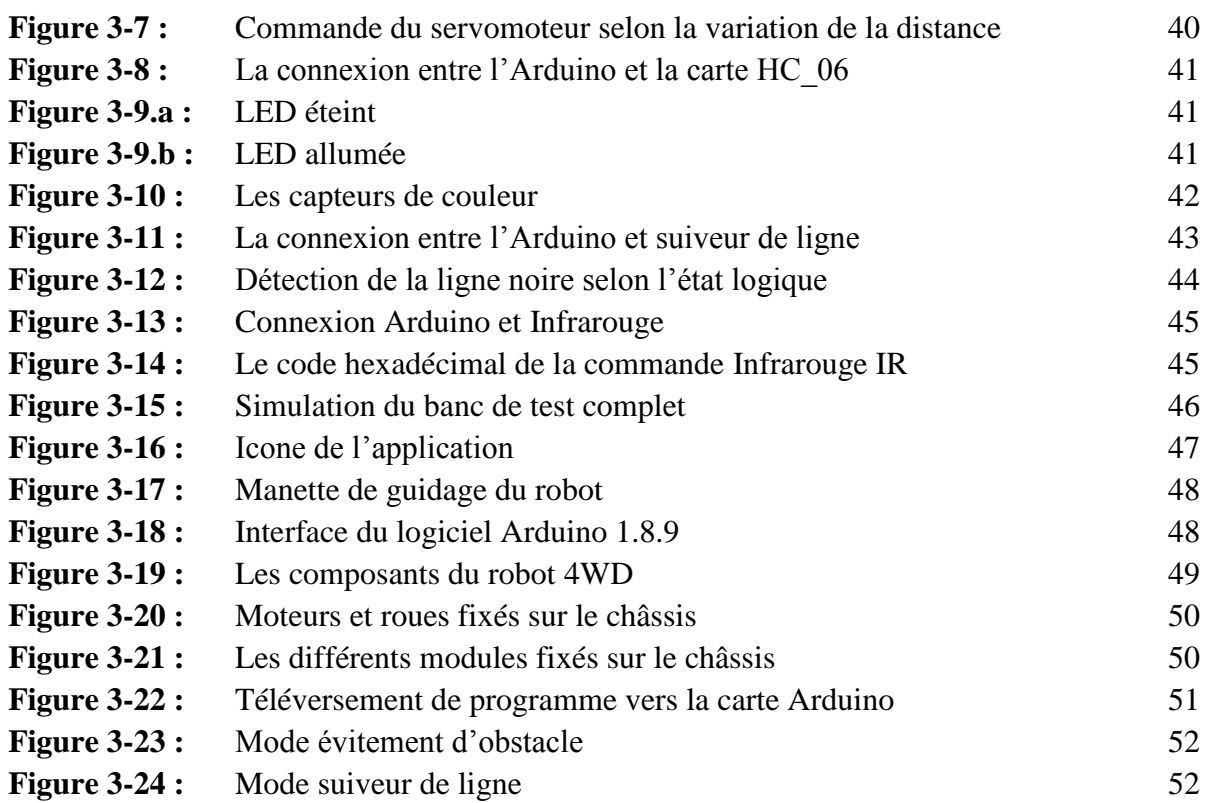

#### **Introduction générale**

La robotique autonome est un sujet de recherche fréquemment abordé depuis plusieurs années, elle tire ses origines des civilisations les plus antiques.

Elle peut être définie comme l'ensemble des techniques permettant la conception et la réalisation de machines robots en regroupant un grand nombre de matières telles que l'informatique, l'électronique, la mécanique, etc. Son rôle est l'accomplissement automatiquement soit des taches dangereuses pénibles répétitives ou impossibles pour les humains (trop petites) soit des taches plus simples avec des résultats précis.

En robotique, on distingue deux types de robots : les robots manipulateurs et les robots mobiles.

Les robots manipulateurs (industriels) sont généralement fixes. Ils sont utilisés dans de nombreuses applications industrielles : l'assemblage mécanique, la soudure, la peinture, etc.

Contrairement aux robots fixes, les robots mobiles sont classifiés par rapport à la locomotion : robots marcheurs, à roues, à chenilles, etc. Ils sont généralement utilisés dans les environnements dangereux nucléaire (centrale nucléaire), marin (sous-marin), spatial (navette spatiale), etc.

L'objet du présent travail consiste à réaliser un robot mobile (voiture autonome) capable de suivre une ligne, éviter les obstacles dans un environnement d'évolution sans l'intervention humaine. Une commande Bluetooth et Infrarouge serviront de guider le robot à distance.

#### **Problématique**

La notion d'autonomie en robotique est la capacité d'un robot mobile à se débrouiller par lui-même sans l'intervention humaine pour garantir son intégrité. L'un des problèmes majeurs de la robotique mobile est la planification de mouvement. Pour cela, des études ne cessent d'améliorer et de développer la perfection et la précision du robot mobile dénommé également véhicule (pour mieux répondre aux besoins) et l'application des règles élémentaires de sécurité et d'évoluer, de façon générale, vers une autonomie totale. Cet objectif essentiel ne peut être atteint que par un développement performant des trois fonctions principales : la locomotion, la perception, et la décision ainsi que la conception d'un comportement proche d'une intelligence artificielle tout en implantant un programme, qui permettra au robot d'être capable de collecter des informations grâce à **des capteurs** et de réaliser **des actions.**

Aussi**, le** présent travail se scinde en trois chapitres

**Le premier chapitre** présente une introduction sur la robotique mobile en donnant quelques généralités sur le domaine, les points marquants de son histoire, ses types et domaine d'application.

Après la présentation de la structure matérielle et logicielle globale d'un robot, objet de notre travail, **le second chapitre** s'attache à la description générale de ses composant. Il passe en revue les différents composants utilisés ainsi que leurs fonctionnalités dans le cadre de l'étude et réalisation d'un robot (véhicule autonome) suiveur de ligne avec évitement d'obstacles, muni d'une commande Bluetooth et infrarouge.

**Le troisième chapitre** explique le déroulement des différentes étapes de fonctionnement, la programmation, la simulation et la mise en marche du robot mobile.

En conclusion, il sera question des perspectives envisagées pour ce travail .

# Chapitre I

# Généralités sur la robotique mobile

## Chapitre I

## Généralités sur la robotique mobile

#### **I. Introduction**

La robotique est une science à la croisée de plusieurs disciplines scientifiques et techniques qui vise à rendre une machine autonome, c'est-à-dire avoir les capacités de perception, de décision et d'action pour agir de manière autonome.

L'objet de ce chapitre consiste à faire une présentation sommaire sur les véhicules autonomes.

#### **II. Généralités sur la robotique mobile**

Concernant les robots mobiles, les recherches portent actuellement sur les problèmes de perception, la planification des trajectoires, l'analyse et la modélisation de l'environnement de robot.

Des recherches portent également sur la conception mécanique des robots mobiles pour des applications hautement spécialisées, comme l'exploration sous-marine, les robots volants et le micro robots. Actuellement, les robots mobiles les plus sophistiqués sont essentiellement orientés vers des applications dans des environnements variables ou incertains, souvent peuplés d'obstacles, nécessitant une adaptabilité à la tâche [1].

#### **II.1. Définition d'un robot mobile**

Un robot est un appareil automatique capable de manipuler des objets ou d'exécuter des opérations selon un programme fixe ou modifiable.

L'appellation Robot mobile regroupe un ensemble de programmes associés, dont les mouvements sont commandés numériquement et synchronisés. Il n'est donc qu'une machine programmable qui ne fait qu'exécuter ce que l'homme lui a programmé [2].

#### **II.2. Classification des robots mobiles**

La classification des robots mobiles se fait selon plusieurs critères :

- Degré d'autonomie ;
- Système de locomotion ;
- Énergie utilisée.

La classification la plus intéressante et la plus utilisée est selon leur degré d'autonomie. Un robot mobile autonome est un appareil capable de se déplacer par ses propres moyens dotés de capacités décisionnelles et de moyens d'acquisition et de traitement de l'information qui lui permettent d'accomplir sous contrôle humain réduit un certain nombre de tâches dans un environnement non complètement connu. On peut citer quelques types de robots (véhicule) :

• Véhicule télécommandé par un opérateur :

Ces robots sont commandés par un opérateur qui leur impose chaque tâche élémentaire à réaliser.

• Véhicule télécommandé au sens de la tâche à réaliser :

Le véhicule contrôle automatiquement ses actions.

• Véhicule semi- autonome :

Ce type de véhicule réalise des taches prédéfinies.

• Véhicule autonome :

Ce type de véhicule réalise des tâches semi-définies, il pose des problèmes d'un niveau de complexité élevé de représentation des connaissances, de capacité décisionnelle et de génération de plans qui sont résolus à bord dans la mesure du possible [3].

Les principaux problèmes liés à la conception de tels robots sont :

- La conception mécanique liée à la mobilité ;
- La détermination de la position et de l'orientation ;
- La détermination du chemin optimal.

#### **II.3. Types d'applications**

Les robots mobiles peuvent être à pattes, à roues ou même sous-marins et aériens. Leurs applications sont vastes et multiples : robots de services, de surveillance, de construction, de nettoyage, de manipulation des charges, automobile intelligente, robots d'intervention, robots d'exploration planétaire ou de fonds marins, satellites, robots militaires, etc. Elle permet de résoudre des problèmes importants et fondamentaux non prévus initialement dans la quête vers la machine intelligente (figure1-1).

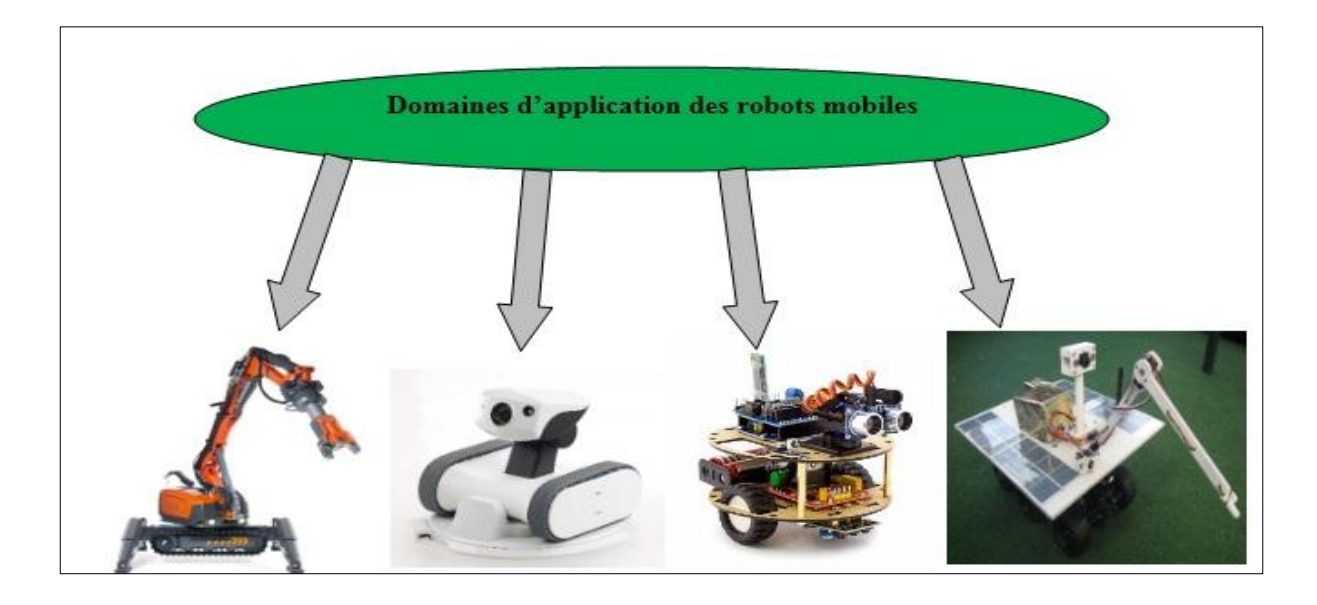

**Figure 1-1 :** Quelques applications des robots mobiles

#### **II.4. Les avantages dans l'utilisation du robot mobile**

Les divers avantages des robots mobiles se résument comme suit :

- Accroissement de la capacité de production ;
- Remplacement de l'homme dans l'exécution des tâches pénibles ou dangereuses ;
- Manutentions.

#### **II.5. Les moyens de perception en robotique mobile**

La perception est un domaine crucial de la robotique. C'est autour de ce concept qu'est bâtie la structure d'un robot apte à exécuter des tâches complexes ou à évoluer dans un univers inconnu ou mal connu. L'élément de base du système de perception est le capteur qui a pour objet de traduire en une information exploitable des données représentant des caractéristiques de l'environnement.

Les moyens utilisés pour la perception de l'environnement sont nombreux, citons :

- Les systèmes de vision globale ;
- Les télémètres laser et ultrasonores ;
- Les capteurs optiques et infrarouges.

#### **II.6. L'architecture des robots mobiles**

En général, un robot mobile est constitué des trois structures :

- La structure mécanique et la motricité :
- Les organes de sécurité ;
- Le système de traitement des informations et gestion des tâches.

#### **II.6.1. La structure mécanique et motricité**

Elle assure le mouvement du robot par des roues motrices placées selon le type de mouvement et la précision de la tache voulue. Il existe quatre types de structures mécaniques assurant la motricité :

#### **a. Robots mobiles à roues**

Compte tenu de la simplicité du mécanisme de locomotion, ce type de robot est le plus répandu actuellement (figure1-2). La plupart des robots mobiles à roues opèrent dans des sites aménagés : des sites industriels ou des environnements intérieurs, mais il existe également des applications en environnement extérieur, comme l'exploration spatiale. La grande majorité des robots de ce type présentent des contraintes de non holonomie qui limitent le mouvement instantané que le robot peut réaliser. Ces contraintes ont pour conséquence d'augmenter la complexité du problème de planification, des trajectoires et de son contrôle [2].

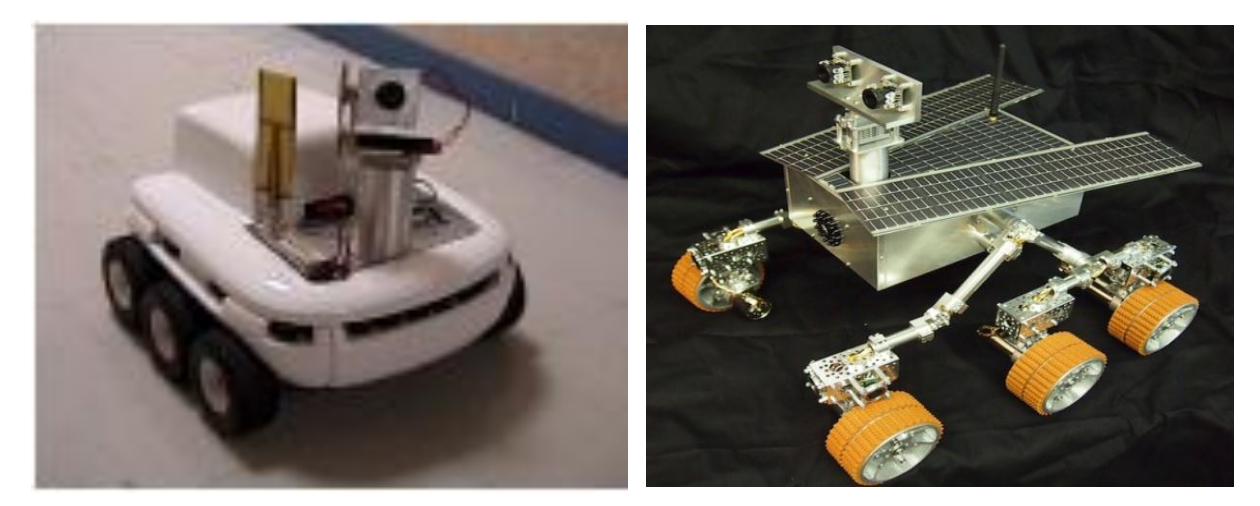

**Figure 1-2 :** Robot mobile à roues

#### **b. Robots mobiles à chenilles**

Lorsque le terrain est accidenté, les roues perdent leur efficacité de locomotion. Ceci limite la capacité d'évolution du robot mobile équipé de ce type de système de locomotion. Dans ces conditions, les chenilles sont plus intéressantes, car elles permettent d'augmenter l'adhérence au sol et de franchir des obstacles plus importants. Ce type de robots (figure1-3) présente également des contraintes de non holonomie [2].

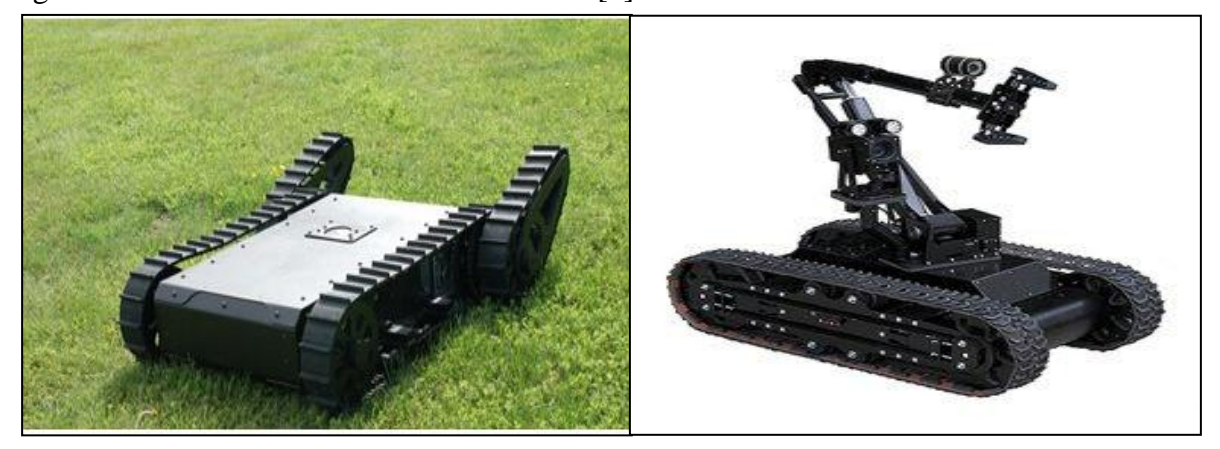

**Figure 1-3 :** Robot mobile à chenilles.

#### **c. Robots mobiles à pattes**

Dans la situation où le terrain présente des inégalités du relief avec des dénivelées importantes (un escalier ou un terrain très accidenté), les robots à roues ou à chenilles ne sont plus efficaces. Le recours aux robots mobiles à pattes est nécessaire (figure 1-4.a). Les robots mobiles à pattes ont des points d'appui discrets sur le terrain et sont donc la solution à ce problème de mouvement. Par contre, la conception et le contrôle d'un engin à pattes est très complexe. En plus sa vitesse d'intervention est généralement très réduite [2].

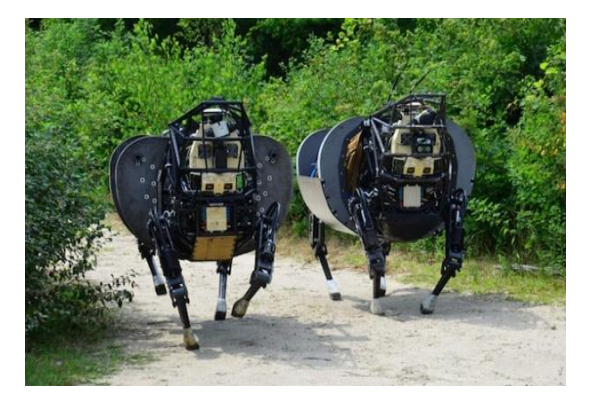

**Figure 1-4.a :** Robot militaire robot mules **Figure 1-4.b :** Robot Nao (humanoïde)

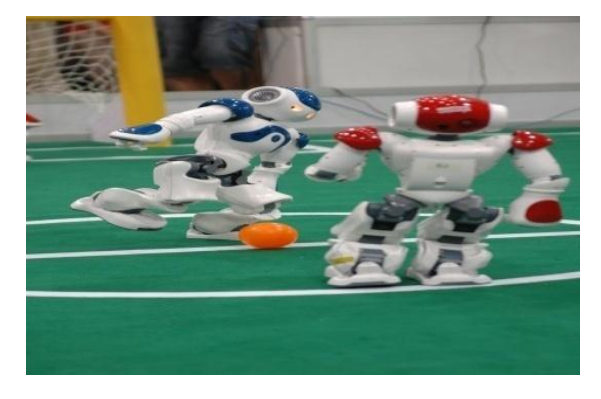

#### **d. Autres moyens de locomotion**

Il est d'usage de mettre dans ce groupe tous les robots mobiles qui utilisent un moyen de locomotion différent aux précédents. Par exemple, les robots mobiles qui se déplacent par reptation, les robots sous-marins, les robots pour l'exploration spatiale, les robots volants également appelés « drones », etc. Les applications de ce type de robots sont très spécialisées et les architectures des robots sont en général spécifiques à l'application visée.

#### **II.6.2. Les organes de sécurité**

Comme tout appareil automatique, la sécurité est un élément indispensable au bon fonctionnement. A cet effet, il faut l'équiper d'organes garantissant sa sécurité. Ces organes sont des capteurs permettant de fournir des informations de l'environnement. Il existe deux types :

• Les capteurs proximétriques assurant la détection avant collision (ultrasons, hyperfréquences, infrarouge...).

• Les capteurs à contact détectant une collision ou un choc avec l'environnement (contact électrique sur pare-chocs, résistance variable, fibre optique...).

Le comportement du robot mobile lors de la détection d'un obstacle s'effectue selon plusieurs cas :

o Si le capteur à contact est sollicité, le robot s'immobilise soit définitivement soit tant que le contact persiste ou il effectue un mouvement opposé au contact.

o Si on détecte une présence, la stratégie consiste soit à immobiliser le robot en attendant que la personne s'éloigne, soit à ralentir le mouvement si la personne n'est pas très proche soit à choisir un autre chemin qui l'éloigne de la personne [3].

#### **II.6.3. Traitement des informations et gestion des taches**

L'ensemble de traitement des informations et gestion des tâches constitue le module information central qui établit les commandes permettant au mobile de réaliser un déplacement et d'activer les divers organes en accord avec l'objectif.

A ce niveau le problème qui se pose est le problème de génération de plan qui consiste à établir la manière dont le robot se déplace par rapport à des connaissances « statiques » ou obtenues en cours d'évolution « dynamiques » [4].

La génération des plans repose sur trois concepts :

- La stratégie de navigation ;
- La modélisation de l'espace ;
- La planification.

#### **III. Conclusion**

Ce chapitre a passé en revue les notions de base de la robotique mobile, quelques types d'applications et de classification ont été présentés. Certains points seront mentionnés plus en détail que d'autres, car ils sont plus étroitement liés au présent projet.

# Chapitre II

# Description des différents composants

# Chapitre II

## Description des différents composants

#### **I. Introduction**

Le présent projet consiste à l'étude et réalisation d'un robot (véhicule autonome) suiveur de ligne avec évitement d'obstacles et muni d'une commande Bluetooth et infrarouge, capable de se déplacer tout seul de façon sûre et rapide suivant une ligne définie au préalable, tout en esquivant des obstacles présents dans son environnement d'évolution sans intervention humaine.

Pour cela, le robot doit être doté d'une logique programmée dont la partie commande conçue autour d'un microcontrôleur et utilisant deux batteries pour l'alimentation des moteurs et du microcontrôleur ainsi que d'autres composant du montage. La gestion des mouvements du robot s'effectue à travers une lecture et un traitement du signal envoyé par les différents capteurs (ultrasonique et infrarouge).

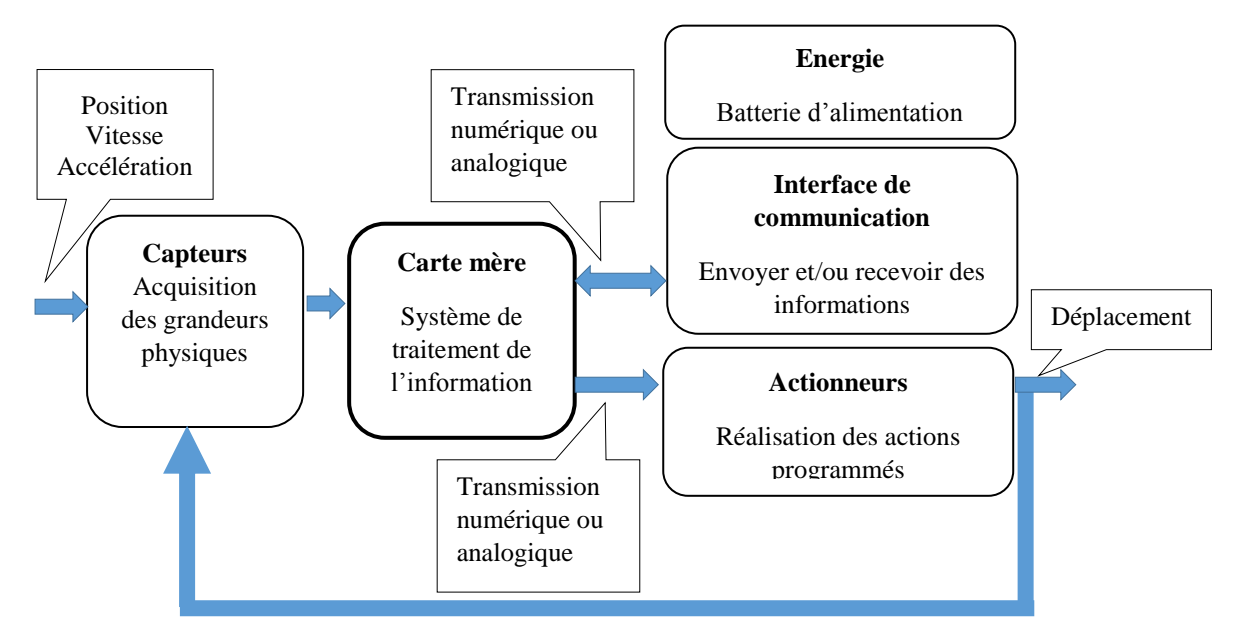

#### **II. Schéma synoptique et matériel**

#### **II.1. Schéma synoptique**

#### **II.2. Localisation des composants sur le robot mobile**

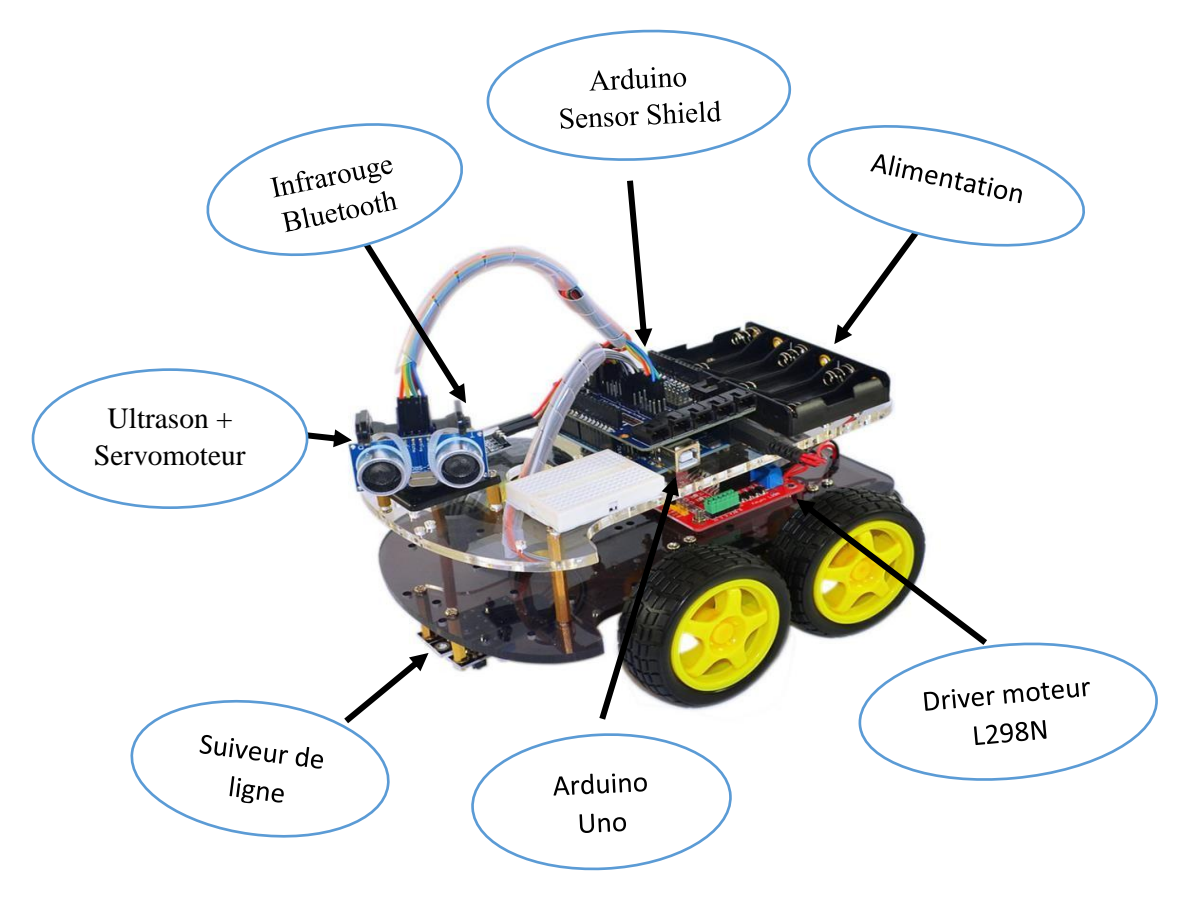

**Figure 2-1 :** Les composants du robot mobile

Deux aspects fondamentaux nécessaire à la mise en œuvre du projet

- ➢ L'aspect matériel composé essentiellement de :
	- Carte Arduino Uno ;
	- Les moteurs (MCC);
	- Le servomoteur :
	- Circuit intégré (L298N);
	- Récepteur infrarouge ;
	- Liaison Bluetooth (HC-06);
	- Arduino Sensor Shield et câbles ;
	- Kit de véhicule (châssis et roues) ;
	- Source d'alimentation (batteries) ;
	- Capteur ultrason;
	- Suiveur de ligne.
- ➢ L'aspect logiciel comprenant :
	- Plateforme de programmation Arduino;
	- Utilisation de programme.

#### **II.2.1. Carte Arduino**

#### **a. Présentation générale**

L'élément central dédié à notre application est la carte Arduino à base de microcontrôleur est une gamme de circuits électroniques open source basés pour la plupart sur un microcontrôleur du fabricant **Atmel**. Ces circuits intègrent les composants nécessaires pour permettre une utilisation rapide et simple du microcontrôleur. Cette simplification vise à rendre accessibles à tous la création et la programmation d'objets ou dispositifs interactifs. Ces objets peuvent contenir toutes sortes de capteurs, d'indicateurs lumineux ou d'interrupteurs que l'on souhaite faire intervenir.

Entre autres, les cartes **Arduino** sont équipées de connecteurs standardisés pour brancher des modules compatibles appelés **Shields.** Ces derniers sont des circuits d'une taille plus ou moins semblable à celle de **l'Arduino** et qui viennent s'empiler sur ces connecteurs. Ils proposent des extensions matérielles qui permettent d'ajouter des fonctionnalités originales à son projet. En plus de ces connecteurs, les cartes possèdent toutes une connectique USB permettant de programmer facilement le microcontrôleur qu'elles embarquent (figure 2-2) [5].

Il existe beaucoup de cartes **Arduino** différentes, mais elles possèdent toutes des éléments en commun.

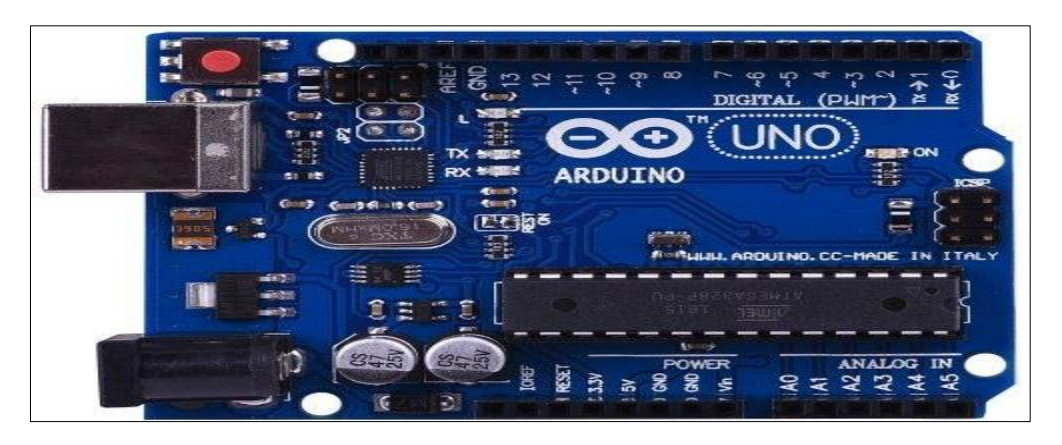

**Figure 2-2 :** Carte Arduino

Pour notre application, nous avons utilisé Arduino Uno à microcontrôleur basée sur l'ATmega328. Elle possède 14 broches d'entrée / sortie numériques (dont 6 peuvent être utilisées en tant que sorties PWM), 6 entrées analogiques, un oscillateur à quartz de 16 MHz, une connexion USB, une prise d'alimentation, un en-tête ICSP et un bouton de réinitialisation, dont le tableau 2-1 présente une synthèse des caractéristiques [5].

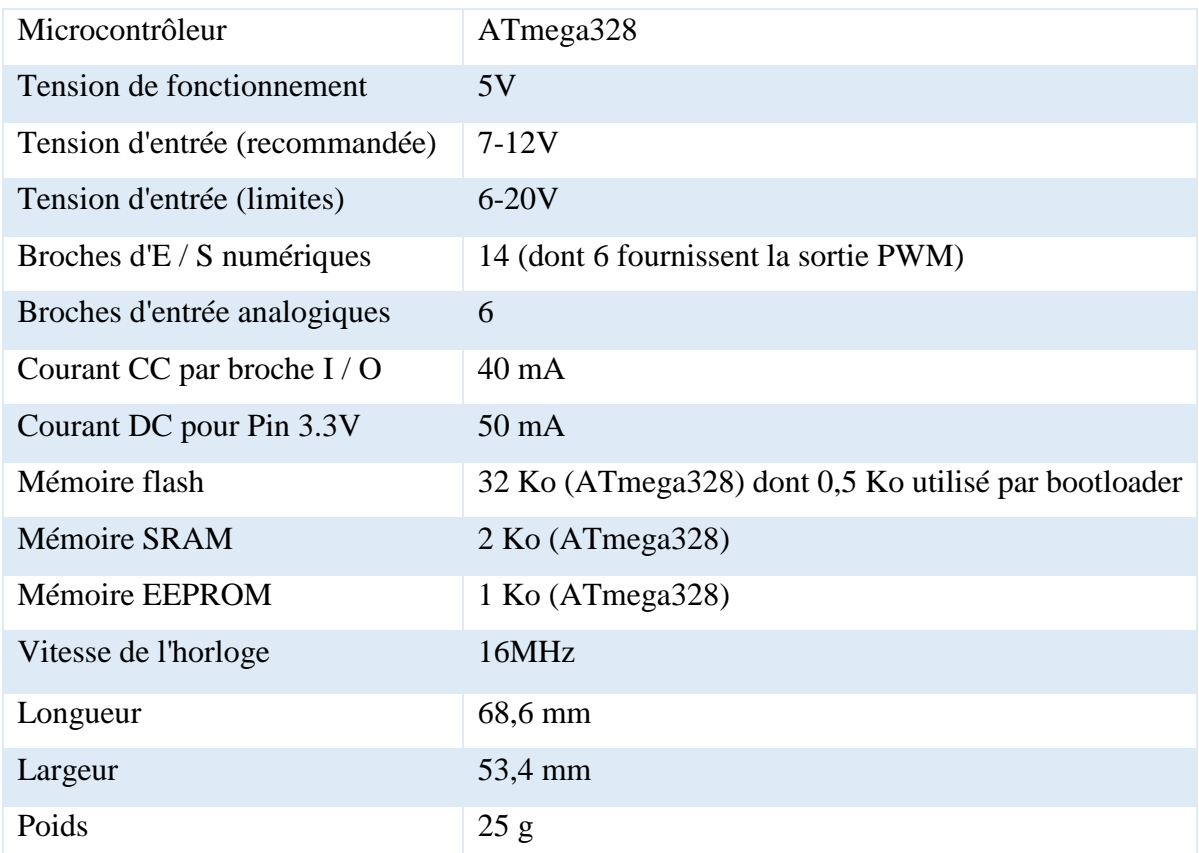

**Tableau 2-1 :** Caractéristiques de la carte Arduino Uno

#### **b. Alimentation de la carte Arduino**

La carte **Arduino Uno** peut être alimentée via la connexion USB ou avec une alimentation externe. La source d'alimentation est automatiquement sélectionnée.

Une alimentation externe peut provenir soit d'un adaptateur AC-DC ou d'une batterie. L'adaptateur peut être connecté en branchant une prise 2.1mm dans la prise d'alimentation de la carte ou à partir d'une batterie connectée dans le pin (ou broche) GND et V-IN (alimentation externe). Le processeur peut fonctionner sur une alimentation externe de 6 à 20 volts. Cependant, si la tension est inférieure à 7V, le pin 5V peut fournir moins de cinq volts et le processeur peut devenir instable. Si la tension est supérieure à 12V, le régulateur de tension peut surchauffer et endommager la carte. La plage recommandée est de 7 à 12 volts [5].

#### **c. Les pins (ou broches) d'alimentation sont les suivantes**

• **V-IN**. Tension d'entrée à la carte Arduino à l'aide d'une source d'alimentation externe (par opposition à 5 volts de la connexion USB ou une autre source d'alimentation régulée). Si l'alimentation en tension est faite par l'intermédiaire de la prise d'alimentation, on pourra y accéder via ce pin.

• **5V.** Cette pin délivre un 5V régulé par la carte. Le processeur peut être alimenté soit à partir de la prise d'alimentation DC (7-12V), le connecteur USB (5V), ou le pin V-IN de la carte (7-12V). La fourniture d'une tension via les 5V ou 3,3V contourne le régulateur, et peut endommager votre processeur. A déconseiller !

• **3V 3.** Une alimentation de 3,3 volts générée par le régulateur. La consommation de courant maximale est de 50 mA

• **GND.** Masse

• **IOREF**. Ce pin sur la carte Arduino fournit la référence de tension avec laquelle le microcontrôleur fonctionne.

#### **Certaines broches (les pins) ont des fonctions spécialisées** :

• **Série : 0 (RX)** et **1 (TX).** Permet de recevoir (RX) et transmettre (TX) TTL données série. Ces pins sont connectés aux pins correspondants de l'USB-TTL puce Serial ATmega8U2.

• **Interruptions externes : 2** et **3**. Ces broches peuvent être configurées pour déclencher une interruption sur une valeur basse, un front montant ou descendant ou un changement de valeur.

14

• **Impulsion PWM : Broches 3, 5, 6, 9, 10** et **11**. Fournissent une impulsion PWM 8 bits avec la fonction analogWrite

• **LED : 13.** il est équipé d'un conduit par la broche numérique 13. LED Lorsque la broche est à la valeur HIGH, la LED est allumée, lorsque la broche est faible, il est hors tension.

#### **d. Entrées et sorties**

Chacune des 14 broches numériques sur la carte Uno peut être utilisée comme une entrée ou une sortie, en utilisant les fonctions (**pin Mode**), (**digital Write**), et (**digital Read**) fonctionnant à 5 V. Chaque broche peut fournir ou recevoir 20 mA en état de fonctionnement recommandée et a une résistance de pull-up interne (déconnecté par défaut) de 20-50k ohm. Un maximum de 40mA est la valeur qui ne doit pas être dépassée sur toutes les broches d'Entrée/Sorties pour éviter des dommages permanents au microcontrôleur (figure 2-3) [5].

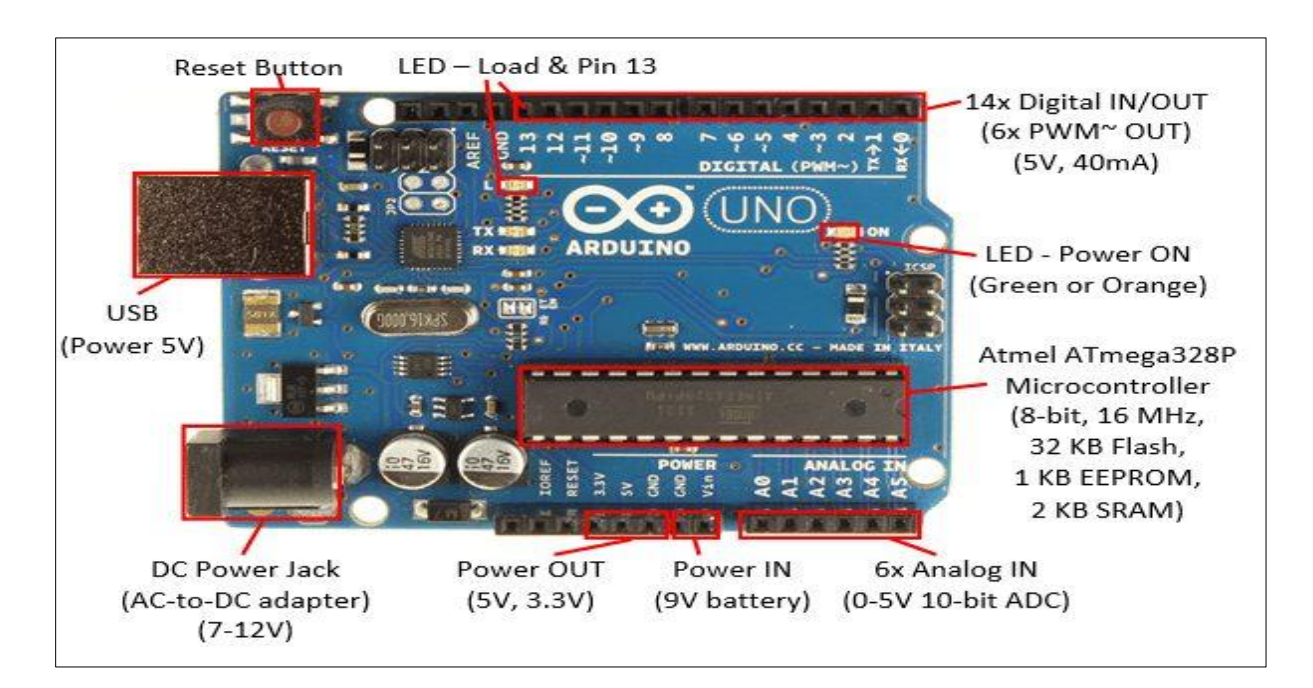

**Figure 2-3 :** Schéma des « ports »

#### **II.2.2. La Motorisation du robot**

L'évolution des technologies en robotique conduit à utiliser des machines nécessitant des vitesses de rotation précises et variables pour la mise en marche des moteurs d'un robot mobile, les moteurs rencontrés dans ce domaine sont :

- Les servomoteurs ;
- Les moteurs à courant continu (DC);
- Les moteurs pas à pas.

Dans le présent projet il y'a deux (2) types de moteurs : les moteurs à courant continu associés aux roues pour la motorisation et le servomoteur qui permet d'imposer un angle de balayage au capteur ultrason

#### **a. Le Servomoteur**

Le servomoteur est un petit moteur avec un réducteur intégré qui permet de faire la rotation d'un axe sur 180°. Il est composé de trois pins, deux pour l'alimentation et un pour le signal. Dans la plupart des servomoteurs, le signal envoyé correspond à une impulsion comprise entre 1 et 2 millisecondes toutes les 20 millisecondes. La durée du signal correspond à un angle entre 0 et 180° (figure 2-4) [6].

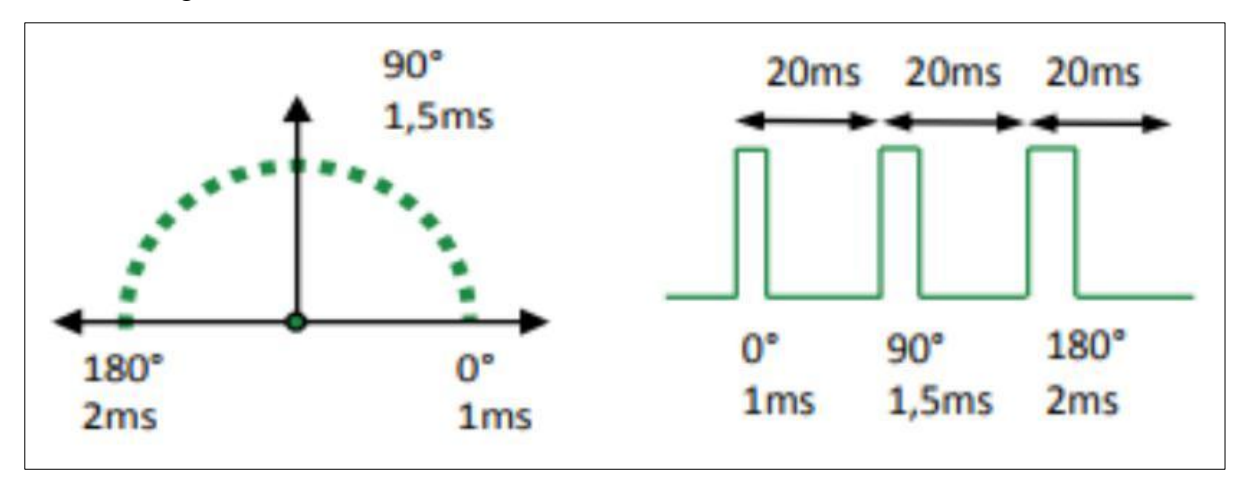

**Figure 2-4 :** Le schéma illustrant le principe de fonctionnement d'un servomoteur

Les caractéristiques du servomoteur utilisé dans notre application ; à savoir le SG90 (figure 2-5) , sont les suivantes :

- Dimensions  $22\times11,5\times27$ mm;
- Poids du moteur : 9gr ;
- Tension d'alimentation :  $3.0V \sim 7.2V$ ;
- Vitesse :  $0.12 \text{ s} / 60^{\circ}$  sous  $4.8 \text{ V}$ ;
- Couple :  $1,2Kg/Cm$  sous  $4,8V$ ;
- Amplitude : de 0 à 180 $^{\circ}$ .

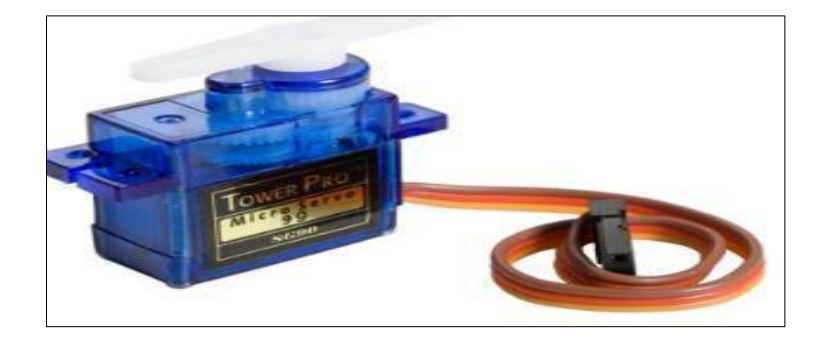

**Figure 2-5 :** Servomoteur SG90

#### **b. Le Moteur à Courant Continu (MCC)**

#### ➢ **Fonctionnement d'un moteur à courant continu**

Un moteur à courant continu est un convertisseur électromécanique qui permet la conversion bidirectionnelle d'énergie entre une installation électrique parcourue par un courant continu et un dispositif mécanique selon la source d'énergie. Ainsi, un moteur à courant continu va pouvoir convertir de l'électricité en énergie mécanique de rotation.

Le moteur à courant continu est composé de deux parties principales : le rotor et le stator.

• **Le stator** crée un champ magnétique fixe. Ce stator peut être à aimants permanent ou constitué d'électro-aimants. Il est aussi appelé inducteur.

• **Le rotor** est composé de fils de cuivre enroulés sur un support, lui-même monté sur un axe. Cet axe, c'est l'arbre de sortie du moteur. C'est lui qui va transmettre le mouvement à l'ensemble mécanique (roues dans notre cas). Ainsi lorsque le rotor va recevoir un courant continu, il va induire un champ magnétique variable, ce qui a pour conséquence de mettre en rotation l'arbre du rotor [6].

Les caractéristiques des moteurs à courant continu utilisé dans notre application (figure 2-6) sont :

Taille du Moteur 70mm×22mm×18mm ;

- Moteur Poids : environ 9gr;
- Tension d'alimentation : entre 3Vet 12 V ;
- Vitesse : 15tr/mm(environ2m/s) ;
- Couple : environ de 0,5kg.cm.

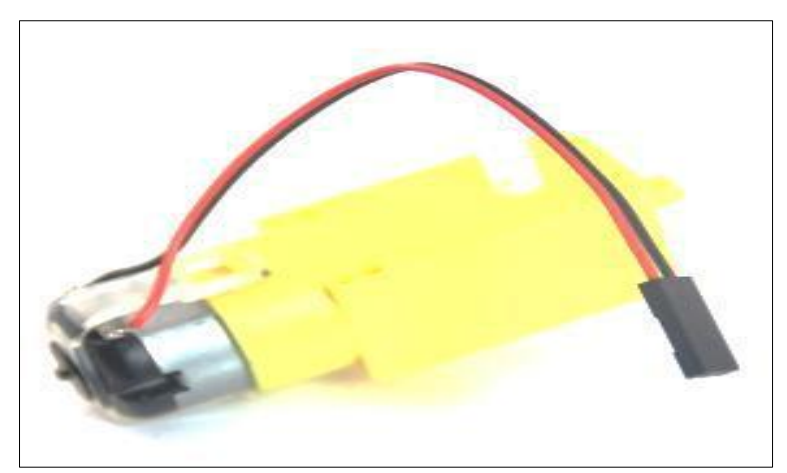

**Figure 2-6** : Moteur à courant continu

#### **II.2.3. Double Pont –H (L298N)**

.

Ce breakout board est un Double Pont-H destiné au contrôle de moteur continu (H-Bridge Motor Driver). Les deux types de moteurs peuvent être contrôlés aussi bien en vitesse (PWM) qu'en direction. Toutes les sorties en puissance sont déjà protégées par des diodes anti-retours. Il est conçu pour supporter des tensions élevées, des courants importants tout en proposant une commande logique TTL (basse tension, courant faibles, idéal donc pour un microcontrôleur). Il peut piloter des charges inductives comme des relais, solénoïdes, moteurs continus et moteurs pas-à-pas (figure 2-7) [6].

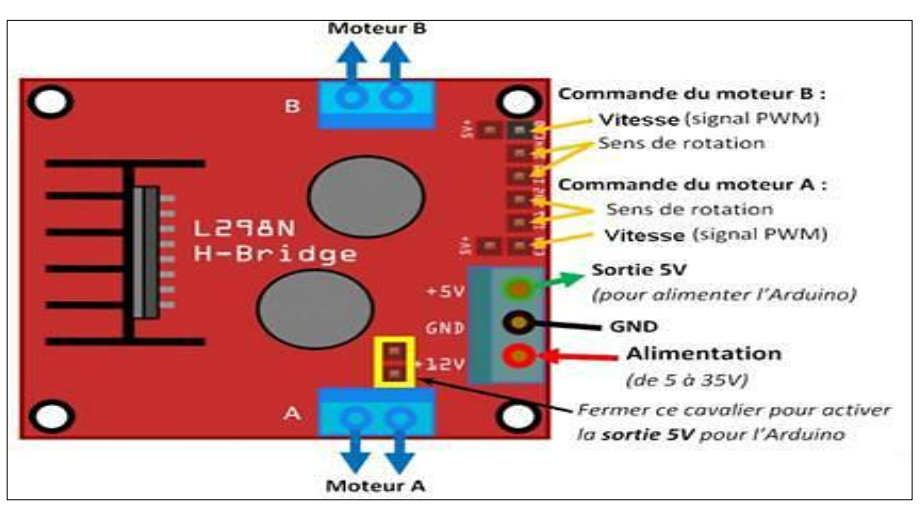

**Figure 2-7 :** Brochage du double pont en H (L298N)

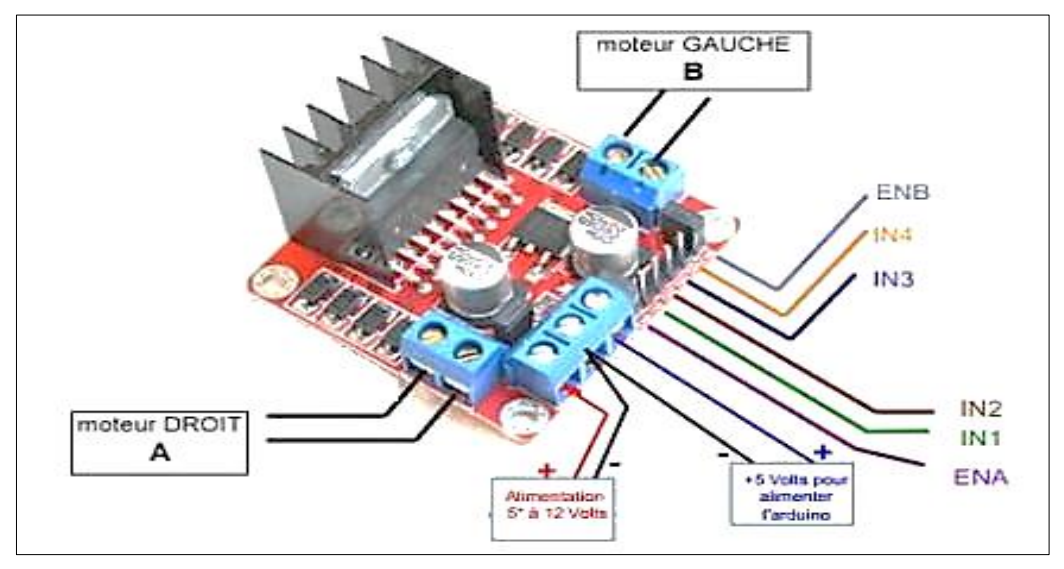

**Figure 2-8 :** Double pont en H (L298N)

#### **a. Description et caractéristiques**

#### ➢ **Description**

- Léger, petit ;
- Des capacités hors-pair pour contrôle moteur ;
- Diodes de protections ;
- Un dissipateur (pour dissiper la chaleur en cas de forte charge);
- Un sélecteur pour sélectionner la source d'alimentation ;
- 4 Sélecteurs pour les résistances pull up ;
- Sortie pour 2 moteurs continu/ 1 moteur pas-à-pas (4 bobines, deux phases) ;
- Indicateur LED pour sens de rotation moteur ;
- Indicateur LED pour alimentation 5V;
- 4 trous de fixation standard.

#### ➢ **Caractéristiques**

- Pont H double : L298N :
- Courant : de 0 à 36mA (courant maximal : 2A (dans une seule branche) ;
- Tensions : 5V ;
- Puissance Max : 25W ;
- Dimensions : 60mm x 54mm ;
- $\bullet$  Poids : 48g.

#### **b. Fonctionnement du double pont en H (L298N)**

Les ports ENA et ENB permettent de gérer l'amplitude de la tension délivrée au moteur, grâce à un signal PWM, les ports IN1, IN2 pour le moteur A et les ports IN3, IN4 pour le moteur B permettent de contrôler le pont en H par conséquent le sens de rotation des moteurs (figure 2-8) [6].

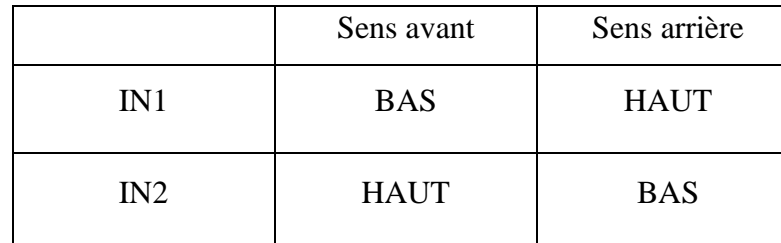

Contrôle du sens de moteur droit A

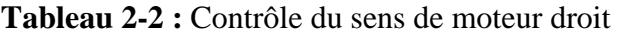

Contrôle sens du moteur gauche B

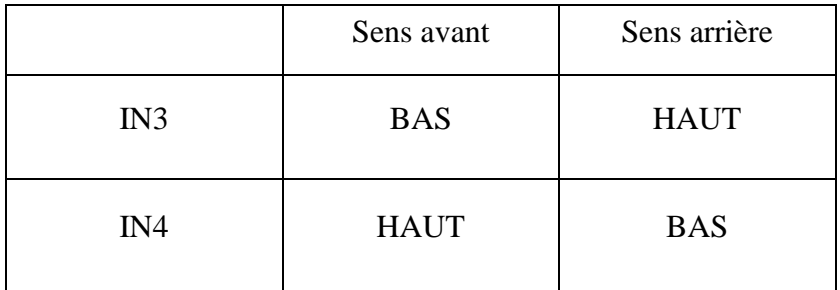

**Tableau 2-3 :** Contrôle du sens de moteur gauche

#### **II.2.4. Infrarouge**

#### **a. Définition et principe de fonctionnement**

Le rayonnement infrarouge est un rayonnement électromagnétique qui permet une connexion à l'aide d'onde de faible longueur. De ce fait, une interaction entre deux appareils est possible, à la seule est unique condition que les appareils en question soient proches et l'un en face de l'autre (figure 2-9).

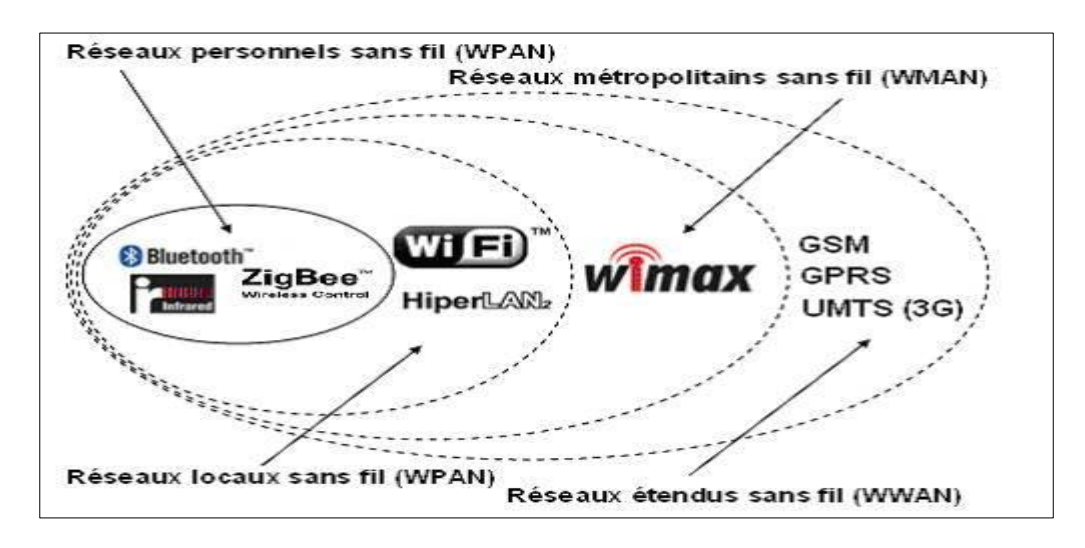

**Figure 2-9 :** Zone de couverture des différents réseaux sans-fil

Le principe de fonctionnement à infrarouge repose sur l'émission d'une diode des pulses en infra-rouge pour transmettre un signal de télécommande codé, vers un récepteur infra-rouge placé dans un appareil que l'on commande à distance (figure 2-10).

C'est le principe de télécommande utilisé sur tous les téléviseurs, magnétoscopes, appareils photos...

On peut l'utiliser pour ses projets personnels de robotique, domotique... à partir d'une petite télécommande standard, ou en décodant sa propre télécommande de téléviseur par exemple.

#### **Emission Infrarouge**

Pour l'émission on peut utiliser

• Une télécommande existante (TV, magnétoscope DVD...) dont on analyse les codes.

• Une simple diode infra-rouge branchée sur sortie numérique (pin3), avec une résistance R1 100 Ω pour limiter le courant.

• Une petite télécommande standard (21 boutons) à usage assez universel (solution la plus pratique) [7].

#### **Réception du signal**

Le détecteur (3 broches)

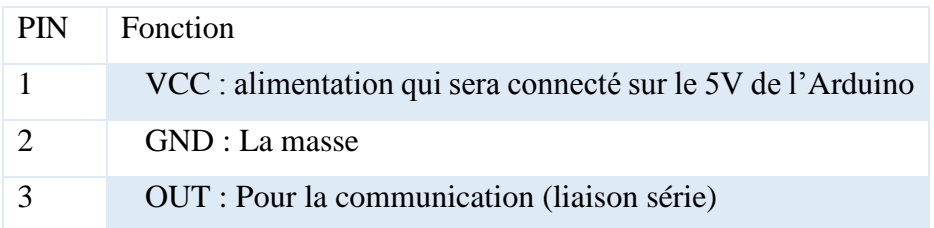

#### **Tableau 2-4 :** Brochage du module Infrarouge

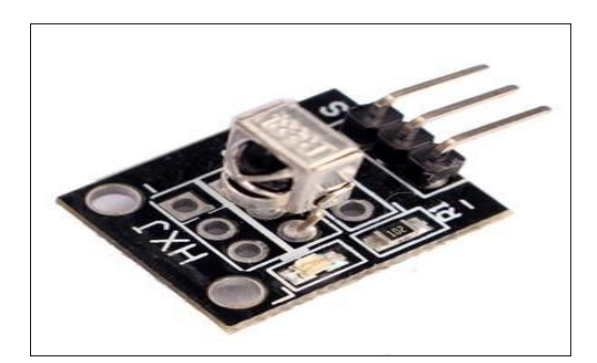

**Figure 2-10 :** Récepteur Infrarouge

#### **II.2.5. Bluetooth**

#### **a. Définition et principe de fonctionnement**

 Le Bluetooth est un système de transmission de données sans fil à courte portée par liaison radio. Le but initial du Bluetooth est de remplacer les fils et les câbles autour des équipements électroniques communicants.

Le Bluetooth utilise un protocole "maitre-esclave". Deux modes sont possibles :

• Le mode "actif" (7 périphériques au maximum) : chaque périphérique a une adresse unique sur le réseau ;

• Le mode "packed" : il n'y a pas d'adresse pour un périphérique, lorsqu'une trame est envoyée sur le réseau, tous les périphériques la reçoivent.

 Chaque système (téléphone, ordinateur) compatible au Bluetooth est équipé d'une interface identique grâce à laquelle il pourra communiquer avec les autres systèmes compatibles situés dans un rayon d'une dizaine de mètres. La liaison radio fonctionne dans une bande de fréquence située autour de 2,45GHz libre dans la plupart des pays, ce qui permet d'utiliser les équipements Bluetooth partout dans le monde.

Il existe deux sortes de module Bluetooth, tous deux compatibles Arduino et utilisables sur un breadboard [7].

Le module utilisé dans le présent travail est le HC-06 (figure 2-12) :

Il permet d'établir une liaison Bluetooth (liaison série) entre une carte Arduino et un autre équipement possédant une connexion Bluetooth (figure 2-11) Smartphone, tablette, seconde carte Arduino, etc.). Le module HC-06 est un module "esclave" contrairement au module

HC-05 qui est "maître". Un module "maître" peut demander à un autre élément Bluetooth de s'appairer avec lui alors qu'un module "esclave" ne peut recevoir que des demandes d'appairage.

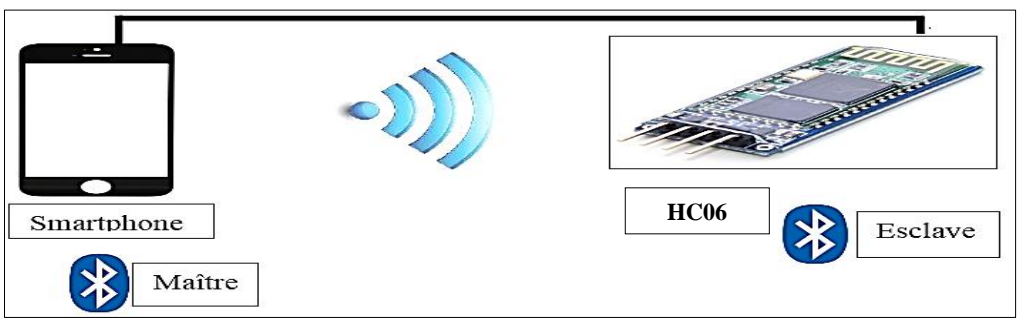

**Figure 2-11 :** Connexion Bluetooth

Ces deux modules peuvent être configurés grâce à des commandes AT (ou commandes Hayes) On les distingue par le nombre de pattes d'entrées / sorties.

#### **b. Présentation du module HC06**

#### ➢ **Connecteur**

| <b>PIN</b> | Fonction                                                    |
|------------|-------------------------------------------------------------|
|            | VCC : alimentation qui sera connecté sur le 5V de l'Arduino |
|            | GND : La masse                                              |
|            | TXD : Pour la communication (liaison série)                 |
|            | EXD : Pour la communication (liaison série)                 |

**Tableau 2-5 :** Brochage du module HC\_06

#### ➢ **Caractéristiques**

- Vitesse de transmission série par défaut est 9600baud ;
- Tension :  $3.3 (2.7V \land 4.2V)$ ;
- Courant : Appariement 35mA, connecté 8mA ;
- Dimensions :  $4.3 \times 1.6 \times 0.7$ cm ;
- Poids de l'article : 9g.

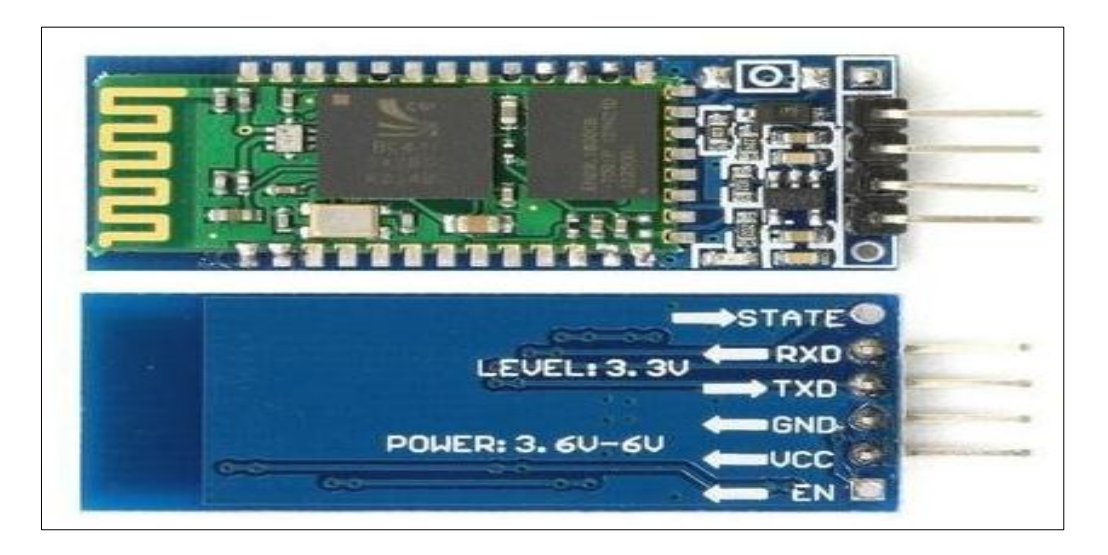

**Figure 2-12:** Module HC\_06

#### **II.2.6. Arduino Sensor Shield V5.0**

La carte d'extension du capteur Arduino Shield V5.0 Sensor **(**figure 2-13) qui prend en charge différents types d'interfaces), telles que IIC / interface COM, interface de communication de module Bluetooth, SD interface de communication de module de carte, APC220 modules d'interface de communication RF sans fil, RB URF V2.0 interface de capteurs à ultrasons et peut être entièrement compatible avec Arduino UNO, LEONARDO Mega, etc...

En outre, la carte d'extension du capteur peut simplifier le circuit et faciliter la connexion des capteurs [8].

Un capteur nécessite généralement 3 pins :

- G : Ground ou masse ;
- V : Alimentation en 3,3 ou 5 Volt ;
- S : Sensor ou capteur (généralement PWM).

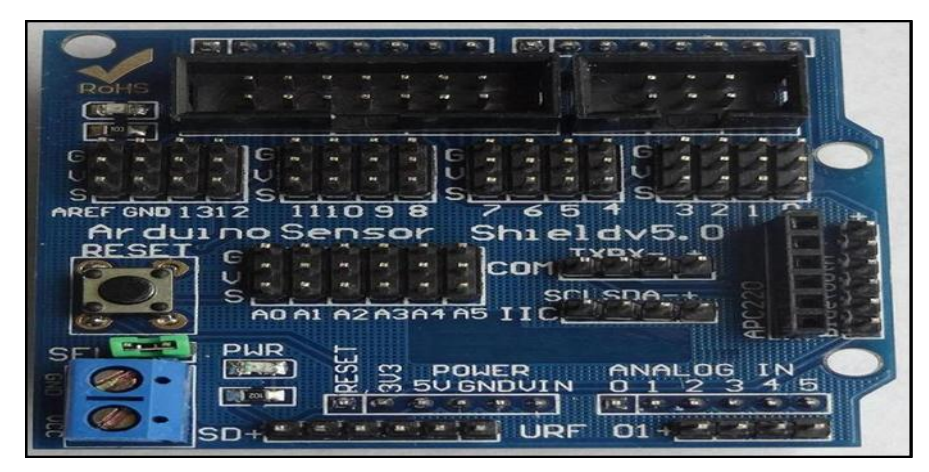

**Figure 2-13 :** Shield V5.0

#### **II.2.7. Le Châssis**

#### **a. Définition**

 Le châssis est le support sur lequel sont fixés tous les éléments du robot (moteurs, roues et circuits électroniques etc.) et il se compose de deux étages, le premier pour placer et installer les moteurs et les capteurs, le deuxième pour placer la carte électronique.

#### **b. Les différents types (modèles) de châssis**

 Il existe plusieurs modèles de châssis. Ces derniers se distinguent les uns des autres par la nature de la matière avec laquelle ils sont faits. Le modèle du châssis dépend aussi du nombre de roues. On distingue le modèle triangle (trois roues dont deux roues motrices et une roue folle pour l'équilibre, le modèle quatre (4) roues dont la motricité est assurée par quatre (4) moteurs fixés chacun sur l'une des roues en plastique. Voiture (quatre roues, deux devant et deux derrière). Le choix de châssis s'est porté sur le modèle à quatre (4) roues dont la motricité est assurée par deux (4) moteurs fixés chacun sur l'une des roues en plastique (figure 2-14).

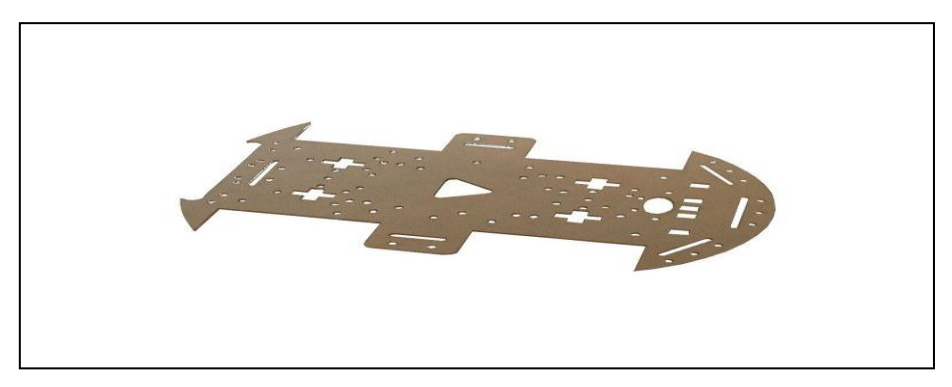

**Figure 2-14 :** Châssis

#### **II.2.8. Les roues et caractéristiques**

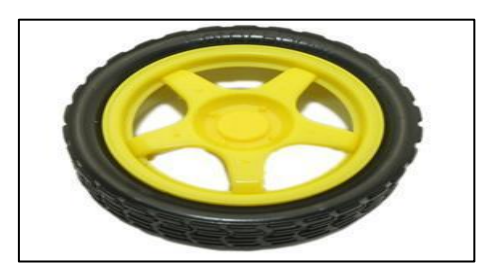

**Figure 2-15 :** Roue motorisée

- Diamètre de la roue : 65mm ;
- Vitesse de mouvement : 489 m/min sous 6V ;
- Vitesse de rotation : 240 tours/min sous 6V ;
- Taille de la roue : 65 mm X 26 mm;
- Axe de roue : 5,3mm X 6,66mm.

#### **II.2.9. Batteries d'alimentation**

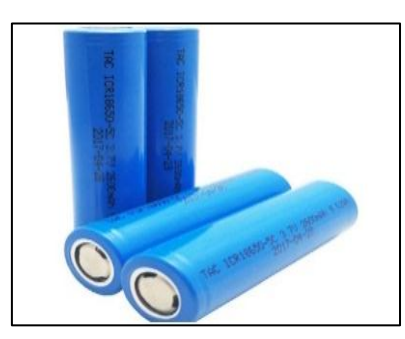

**Figure 2-16 :** Batteries

Les tensions d'alimentation des différents modules sont données dans le tableau ci- dessous :

#### **Tableau 2-1 : Consommation en énergie de tout le montage**

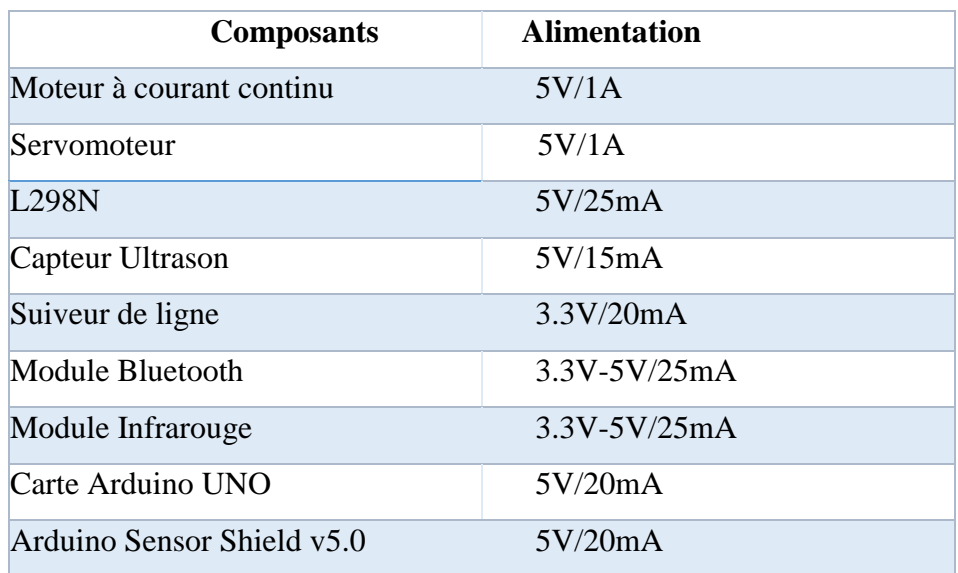

#### **Tableau 2-6** Alimentation des composants

#### **II.2.10. Les capteurs**

 Un capteur est un organe de prélèvement des informations qui élabore à partir d'une grandeur physique, une autre grandeur de nature différente (très souvent électrique).

Cette grandeur représentative de la grandeur prélevée est utilisable à des fins de mesure ou de commande. Plusieurs capteurs sont utilisés dans ce projet :

#### **a. Le capteur Ultrason (HC-SR04)**

 Il permet d'évaluer les distances entre un objet mobile et les obstacles rencontrés, constitué d'un émetteur et d'un récepteur qui sont des cellules piézoélectriques [7].

L'émetteur vibre lorsqu'une tension lui est appliquée tandis que le récepteur va produire une tension lorsqu'il reçoit une vibration. Il possède quatre broches : Vcc, GND, Echo et Trig (figure 2-17) et présente les caractéristiques suivantes :

- Gammes de distance : 2cm à 400cm ;
- Alimentation : 5 V ;
- Intensité : 15mA ;
- Résolution : 0.3cm;
- Fréquence d'utilisation : 40Hz
- Angle de mesure :  $< 15^\circ$ .
- Dimension : 45×20×15mm

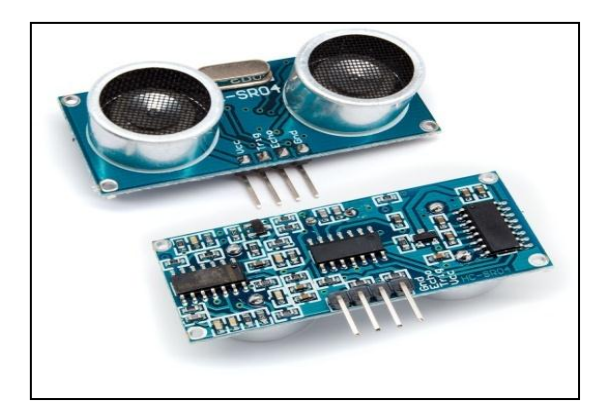

**Figure 2-17 :** Module HC−SR04

Son principe de fonctionnement est le suivant et est décrit par la figure 2-18.

Pour déclencher une mesure :

• Une impulsion HIGH de 10µs sur la broche TRIGGER du capteur ;

• Le capteur envoie alors une série de 8 impulsions à 40KHz (inaudible pour l'être humain) ;

• Les ultrasons se propagent dans l'air jusqu'à toucher un obstacle et retourne dans l'autre sens vers le capteur ;

• Le capteur détecte l'écho et clôture la prise de mesure.

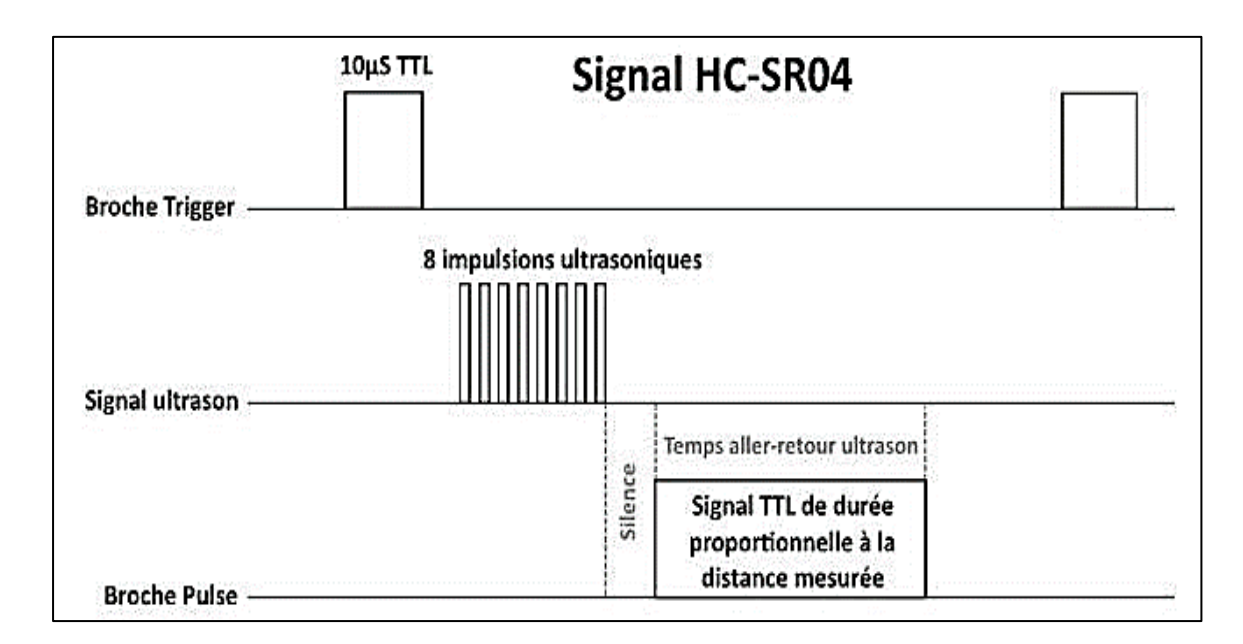

Le schéma ci-dessous illustre le fonctionnement (figure 2-18)

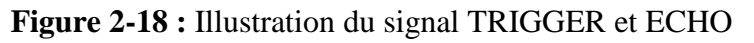

#### ➢ **Brochage de connexion**

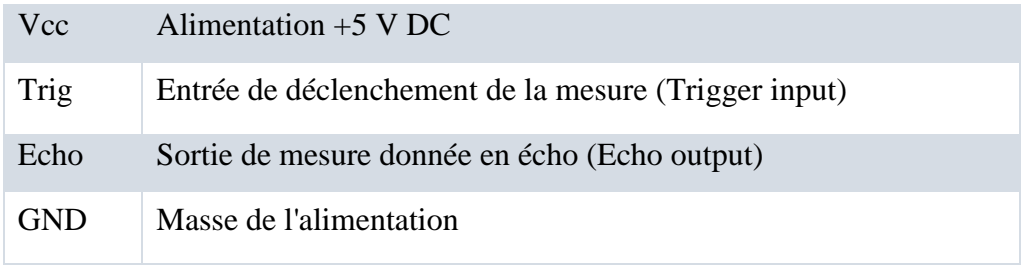

**Tableau 2-7 :** Brochage de connexion du capteur Ultrason

#### ➢ **Spécifications et limites**

| Paramètre                 | Min | Type | Max | Unité |
|---------------------------|-----|------|-----|-------|
| Tension d'alimentation    | 4.5 | 5.0  | 5.5 | V     |
| Courant de repos          | 1.5 | 2.0  | 2.5 | mA    |
| Courant de fonctionnement | 10  | 15   | 20  | mA    |
| Fréquence des ultrasons   |     | 40   |     | kHz   |

**Tableau 2-8 :** Spécifications et limites d'un capteur ultrasons

#### ➢ **Calcul de la distance d'un objet**

La distance parcourue par un son se calcule en multipliant la vitesse du son, environ 340 m/s (ou 34000 cm/1000000 µs) par le temps de propagation, soit :

**2d = C • t ……………………. (2.1)**

- d : étant la distance parcourue ;
- c : étant la célérité du son dans le vide ;
- t : étant le temps mis par l'onde pour aller et revenir.

Le HC-SR04 donne une durée d'impulsion en dizaines de  $\mu$ s. Il faut donc multiplier la valeur obtenue par 10 µs pour obtenir le temps t. On sait aussi que le son fait un aller-retour. La distance vaut donc la moitié.

```
d = 34'000 cm/1'000'000 µs · 10us · valeur / 2
```

```
d devient : 170'000 /1'000'000 cm · Valeur
```
**Finalement : d = 17/100 cm · valeur**

**d = durée/58 cm**

**La formule**  $f{d} = \text{dur\'ee/58 cm}$  figure aussi dans le manuel d'utilisation du HC-SR04 [7].

#### **Les Facteurs d'influences**

Le capteur ultrasonique est perturbé lorsque les cas suivants se présentent :

• Il est très vite inopérant lorsqu'il y a présence d'échos parasites, en présence de poussière ou encore lorsqu'il se trouve dans un endroit trop étroit ;

• Aucun fonctionnement possible dans le vide ;

• Il y a une zone que l'on appelle zone aveugle et qui correspond à une distance minimum dans laquelle le capteur est inopérant.

#### **b. Le Capteur optique suiveur de ligne**

Un composant électronique constitué d'une diode électroluminescente infrarouge (IR) et d'une photodiode infrarouge est utilisé pour déterminer le champ blanc ou noir. Les LED IR émettent de la lumière dans le domaine infrarouge avec une longueur d'onde d'environ 940 nanomètres. Cette gamme de lumière est utilisée pour protéger contre les interférences de lampes d'éclairage, la lumière du soleil (figure 2-19) [9].

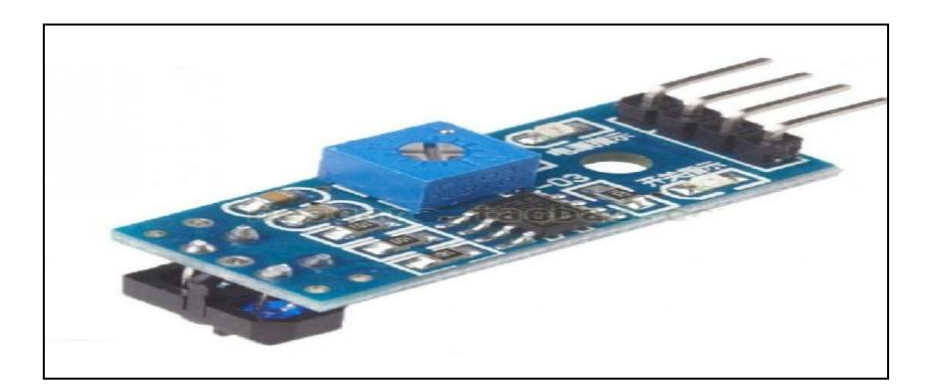

**Figure 2-19 :** Capteur optique suiveur de ligne

On considère deux options pour les événements possibles

• Le capteur est situé au-dessus du champ blanc.

La lumière réfléchie par le champ blanc tombe sur la photodiode. Ensuite, le signal électrique déjà numérisé par le comparateur est envoyé à l'entrée du contrôleur. Sur la base du programme écrit, le contrôleur perçoit ce signal comme un champ blanc (figure 2-20.a).

• Le capteur est situé au-dessus du champ noir.

La propriété physique d'un champ noir est d'absorber la lumière, c'est à dire la réflexion ne se produit pas. Un tel état du capteur par le contrôleur est perçu comme la présence d'un champ noir (figure 2-20.b).

Un signal analogique chaotique est formé à la sortie de la photodiode. Pour augmenter l'immunité au bruit, un comparateur est inclus dans le circuit du capteur, ce qui élimine les interférences, les fausses réflexions, etc.

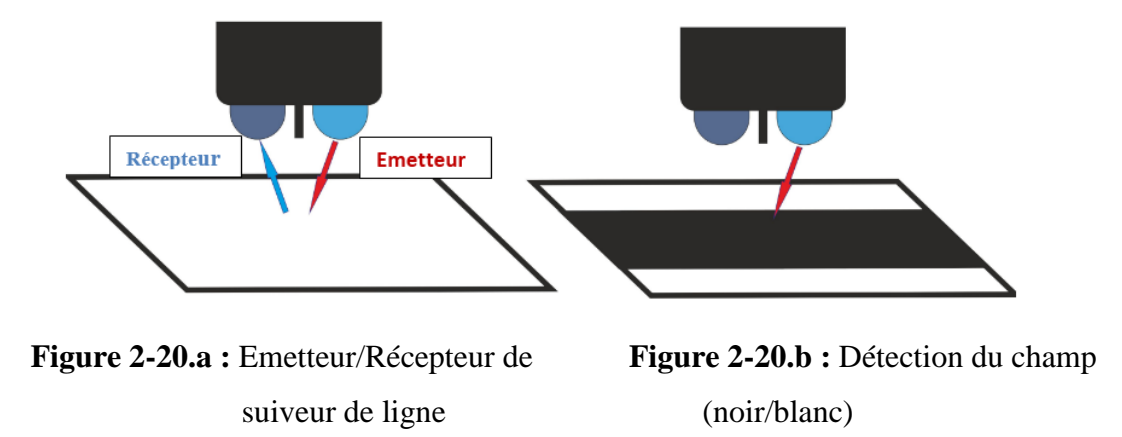

#### ➢ **Caractéristiques du TCR5000**

- Haute sensibilité ;
- La sensibilité est réglable par un potentiomètre ;
- Tension de service : 3.3 V 5 V ;
- Courant de service : 20 mA ;
- Sortie de commutation numérique (0 et 1);
- 2 trous de fixation pour une installation facile ;
- CI de petite taille : 42 x 10.5 mm;
- LED d'alimentation (rouge) et indicateur de sortie de commutation numérique (vert) ;
- Distance de détection de réflexion : 1 mm 25 mm.

#### **III. Conclusion**

Ce chapitre a porté sur quelques concepts théoriques et a expliqué chaque composant principal du montage afin d'assurer un bon fonctionnement global du système.

Pour l'Arduino, nous avons expliqué une de ses deux parties essentielles (la partie matérielle) en citant ses caractéristiques. La partie de programmation sera expliquée dans le prochain chapitre.

# Chapitre III

# Conception, réalisation et essais

## Chapitre III

## Conception, réalisation et essais

#### **I. Introduction**

Ce chapitre explique le déroulement des différentes étapes de fonctionnement, de programmation, de simulation et de mise en marche robot mobile.

#### **II. Présentation**

#### **II.1. Fonctionnement**

La fonction du robot voiture est initialement gérée en mode infrarouge ; ce mode peut être changé vers d'autres modes tels que suiveur de ligne ou ultrason. Le Bluetooth peut également effectuer le même fonctionnement que le mode infrarouge.

Le robot est mis en marche par l'utilisateur, il est guidé à distance. Lorsqu'il détecte un obstacle pouvant l'empêcher d'évoluer, il fait marche arrière de manière automatique en attendant les instructions de guidage par l'utilisateur.

La structure commande robot est de type Maître- Esclave (figure 3-1) :

• Le Smartphone qui est le « maître », est équipé d'une interface logicielle de commande adaptée au processus à commander ;

• Le robot qui est « l'esclave » exécute les ordres de pilotage donnés par le Smartphone.

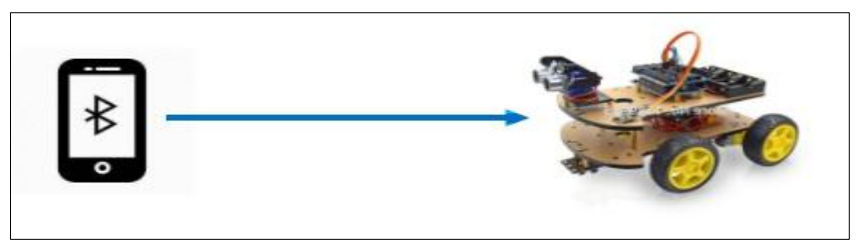

**Figure 3-1 :** Présentation de la structure

Le schéma synoptique sous forme architecturale fait ressortir les différents composants qui constituent le projet ainsi que leurs interconnexions. Il se présente selon le schéma de la figure 3-2.

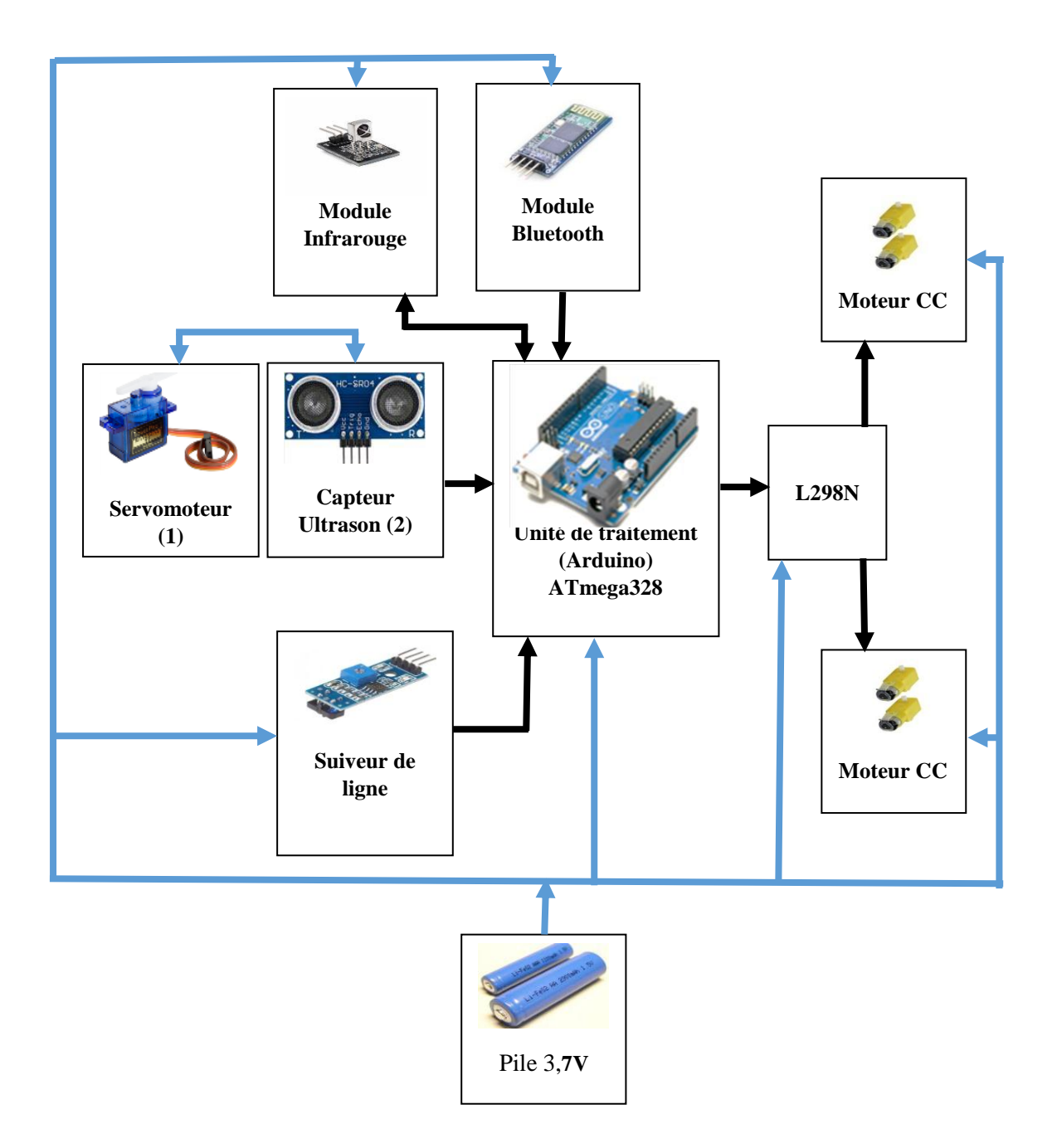

**Figure 3-2 :** Synoptique de l'ensemble

Pour rappel, la structure globale du robot mobile ainsi que ses interfaces de commandes, sont présentées ci-dessus :

• La batterie permet d'alimenter tous les éléments du montage avec différents niveaux de tension ;

• Le module Bluetooth permet la communication entre le Smartphone et le robot ;

• Le capteur ultrason permet au robot d'éviter les obstacles ;

• Le module de suivi de ligne, situé sous la Voiture, assure le suivi d'une ligne noir continue ;

• Le servomoteur permet au capteur ultrason de baliser la zone dans laquelle le robot évolue ;

• Les moteurs à courant continu permettent le déplacement du robot ;

• Le module L298N permet de contrôler le sens de rotation des moteurs ;

• La carte Arduino Uno est l'élément mère de notre projet car c'est elle qui fait le traitement et le contrôle de données ;

• La carte d'extension du capteur Arduino Sensor Shield V5.0, avec un grand nombre de sorties disponibles sur la carte, permettant d'ajouter des modules pour réaliser des fonctions, d'augmenter les capacités et le personnaliser au maximum.

Chaque partie du travail est simulée avant d'être mise en application. Chaque fois, nous ajoutons un dispositif et donnons le schéma électrique en utilisant le logiciel ISIS PROTEUS dans sa version 8.5, afin d'arriver à la plate -forme finale, tout en tenant compte des aspects logiciels de commande.

Avant de commencer la simulation, on doit ajouter au PROTEUS les bibliothèques Arduino, L298N Driver Motor, Ultrason HC-sr04, Bluetooth HC-06 et Capteur infrarouge.

34

**III. Réalisation de la plateforme**

**III.1. Simulation de la commande moteur**

**III.1.1. La connexion entre la carte L298N avec les moteurs et Arduino ; figure 3-3**

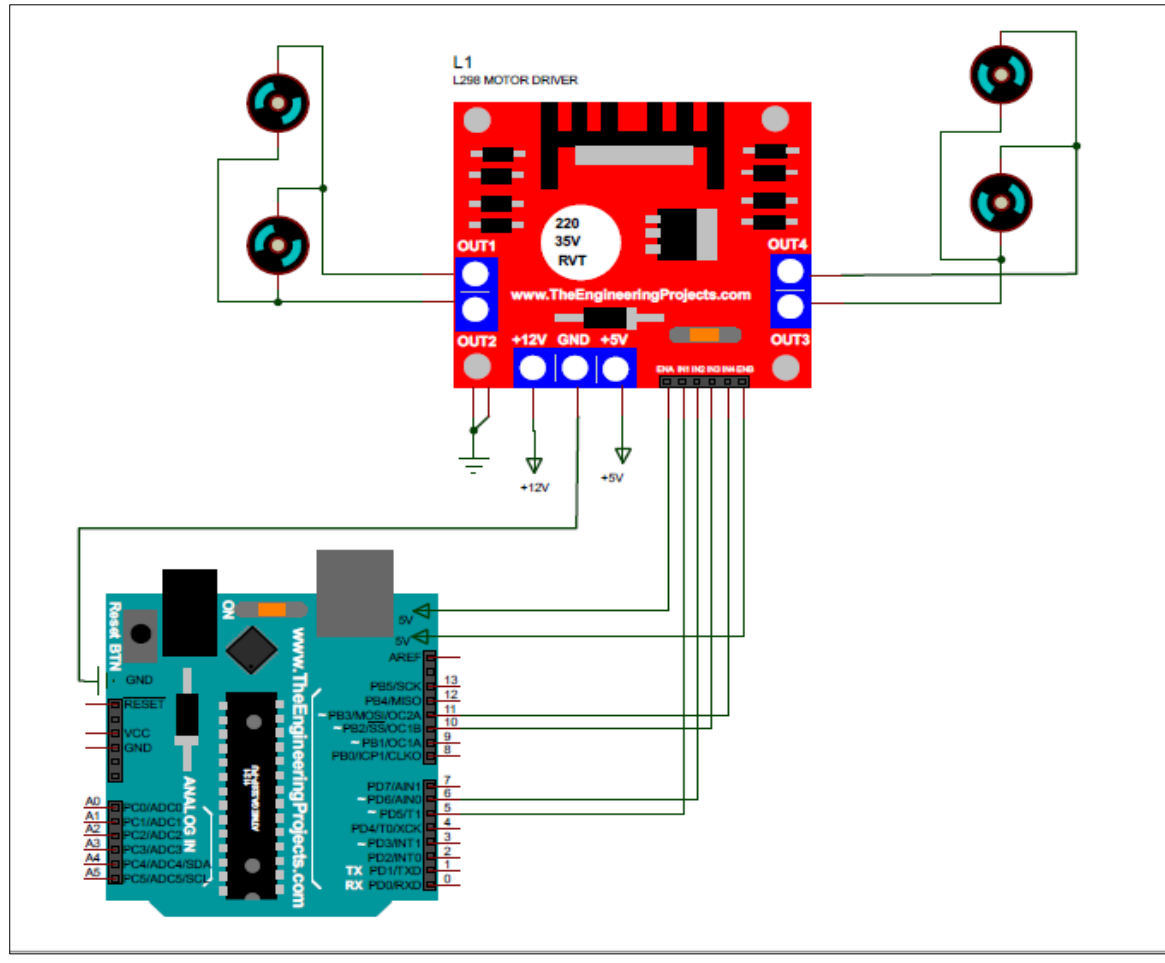

**Figure 3-3 :** La connexion entre L298N et moteurs et Arduino

#### **Les caractéristiques de branchements :**

- ENA : Vcc 5V;
- $\bullet$  ENB : Vcc 5V;
- IN1 : à relier au pin 5 de Arduino ;
- IN2 : à relier au pin 6 de Arduino ;
- IN3 : à relier au pin 10 de Arduino ;
- IN4 : à relier au pin 11 de Arduino ;
- 12v : à relier à la batterie ;
- GND : à relier au GND de Arduino et GND de la batterie.

#### **III.1.2. Simulation du sens de rotation des moteurs avec pont H**

Pour notre simulation, nous avons utilisé le pont L298N pour la commande du sens de rotation du moteur (figure 3-4).

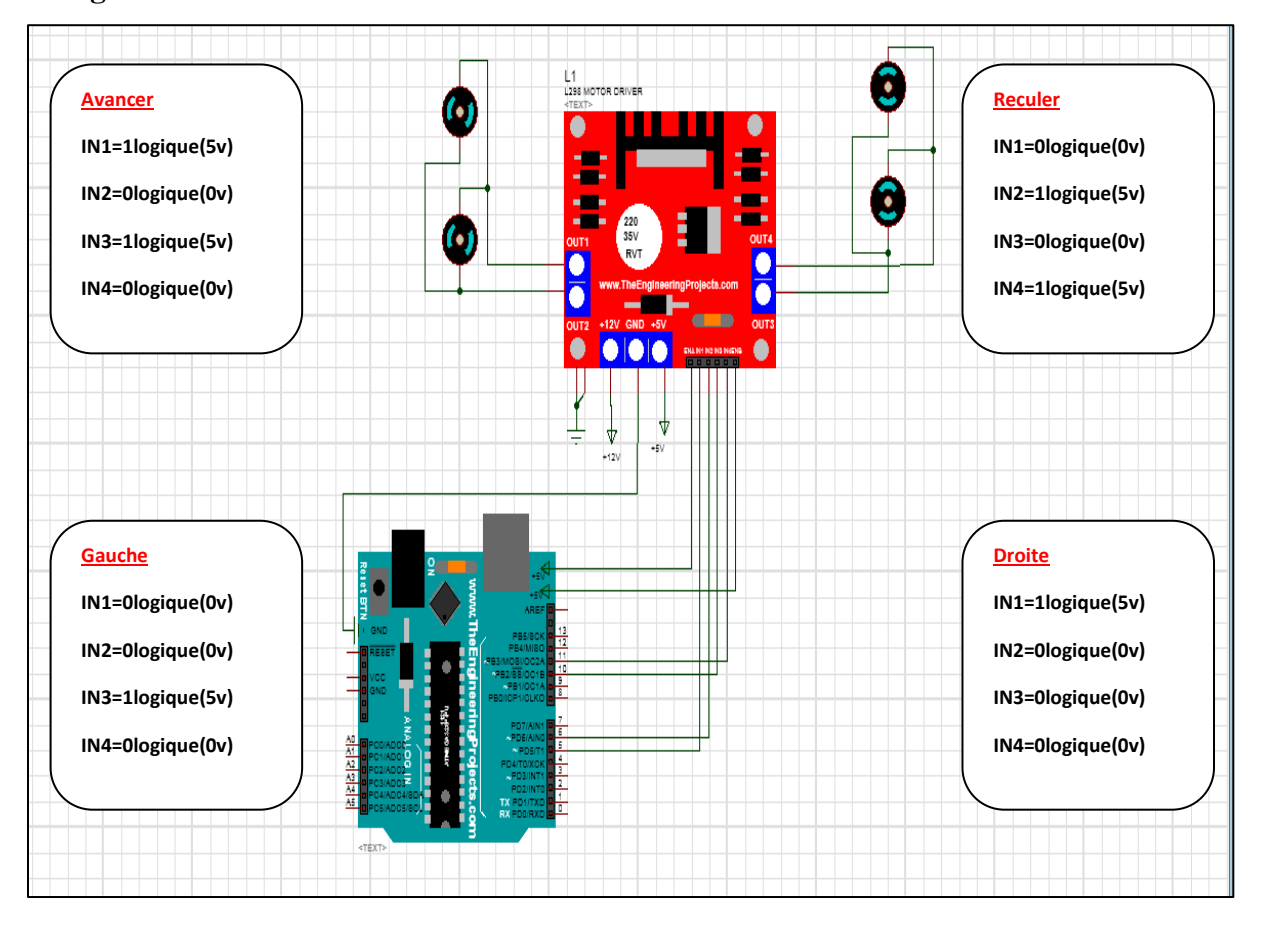

#### **La figure suivante montre les différents cas de simulation :**

**Figure 3-4 :** Commande du MCC avec l'utilisation du pont en H

On a quatre modes de fonctionnement de moteurs ont été utilisés selon une logique indiquée. Ces modes ont été vérifiés et présentés sur la figure 3-4 :

#### Il s'agit des modes : **Avancer - Reculer** – **Gauche - Droite**

Combinés, nous obtenons globalement :

- **Le mode Avancer/Reculer** : Les deux moteurs tournent dans le sens des aiguilles d'une montre. En inversant la logique de commande ; les moteurs tourneront en sens contraire.
- **Le mode Gauche/Droite** : Les moteurs sont alimentés mais ne fonctionnent que d'un seul côté selon l'orientation que l'on veut donner.

#### **III.1.3. Variation de la vitesse du moteur à courant continu (MCC)**

Nous nous proposons de varier la vitesse des moteurs. Pour cela, nous utilisons les avantages de la carte Arduino permettant d'exploiter la technique PWM qui est présentée par des broches spécifié 3, 5, 6, 9,10 et 11 sur la carte ARDUINO et symbolisés par le symbole alternatif.

Sur le pont H, elle est utilisée sur les broches ENABLE (sur des drivers moteurs, elle est écrite PWM).

#### **III.2. Simulation de l'Ultrason**

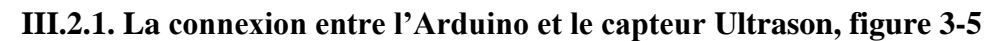

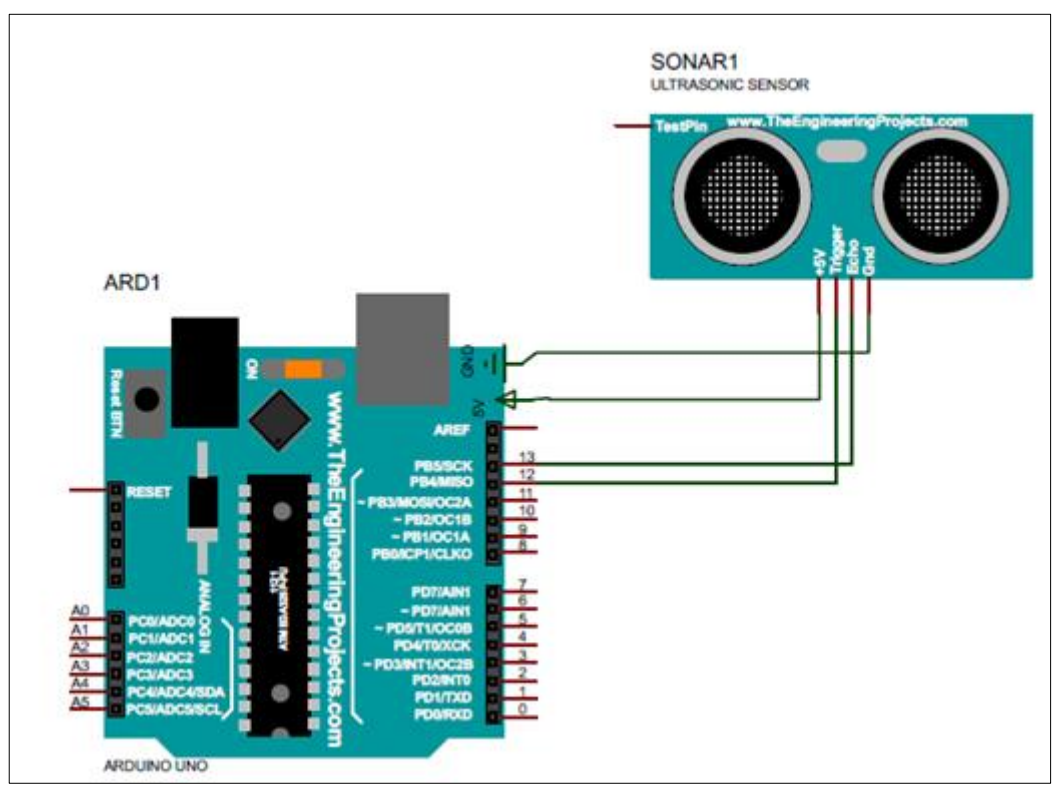

**Figure 3-5 :** La connexion entre l'Arduino et le capteur Ultrasons

Les caractéristiques de branchements :

- VCC : à relier au 5v de Arduino ;
- GND : à relier au GND de Arduino ;
- Trig : à relier au pin12 de Arduino ;
- Echo : à relier au pin13 de Arduino.

#### **III.2.2. Essai et simulation des capteurs Ultrason**

Pour bien comprendre le fonctionnement de l'ultrason, nous avons simulé notre circuit par le logiciel Proteus pour déterminer la distance de l'obstacle, selon le schéma de la figure 3-6.

Les composants utilisés sont :

- Arduino Uno ;
- Capteur Ultrason ;
- Potentiomètre : la variation des ondes ultrason ;
- Virtual terminal : pour afficher les valeurs de la distance.

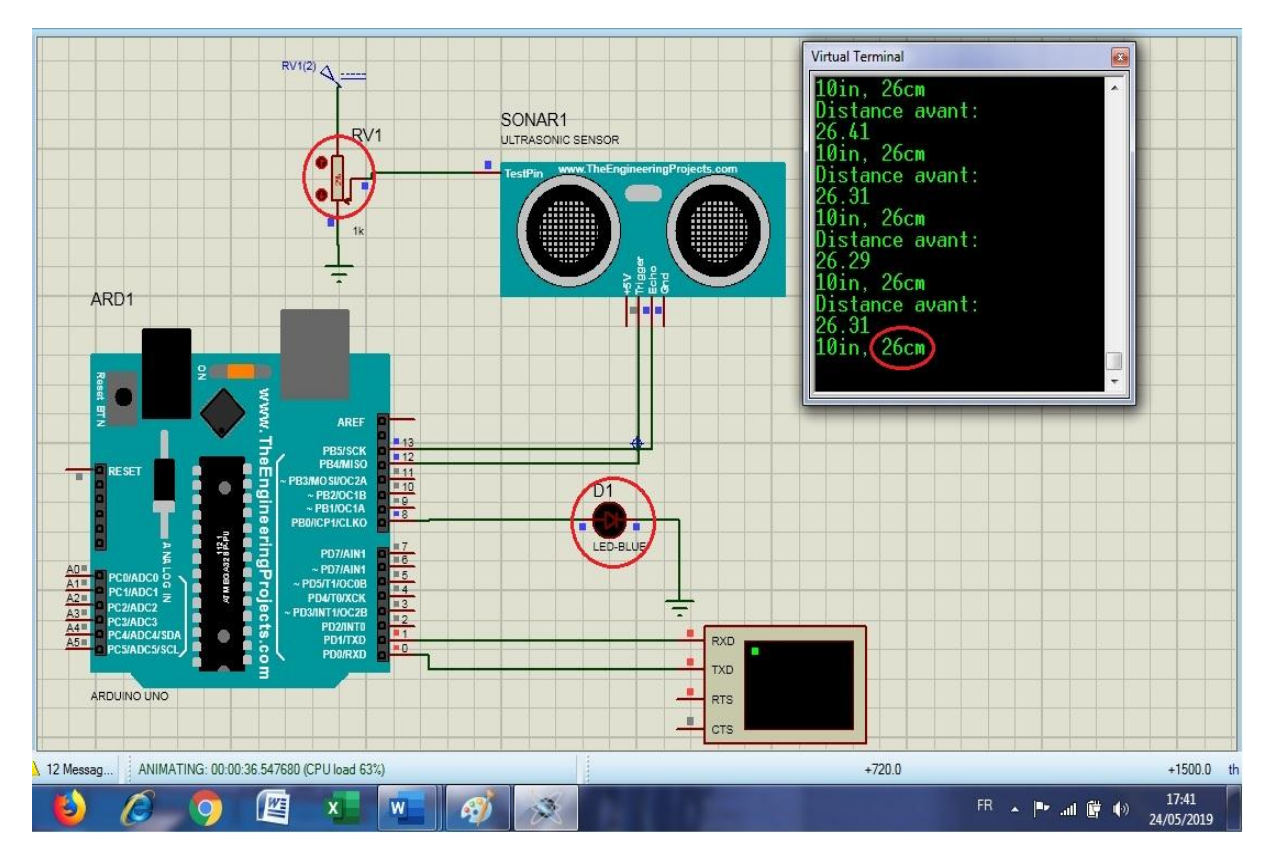

**Figure 3-6.a :** Simulation du capteur Ultrason

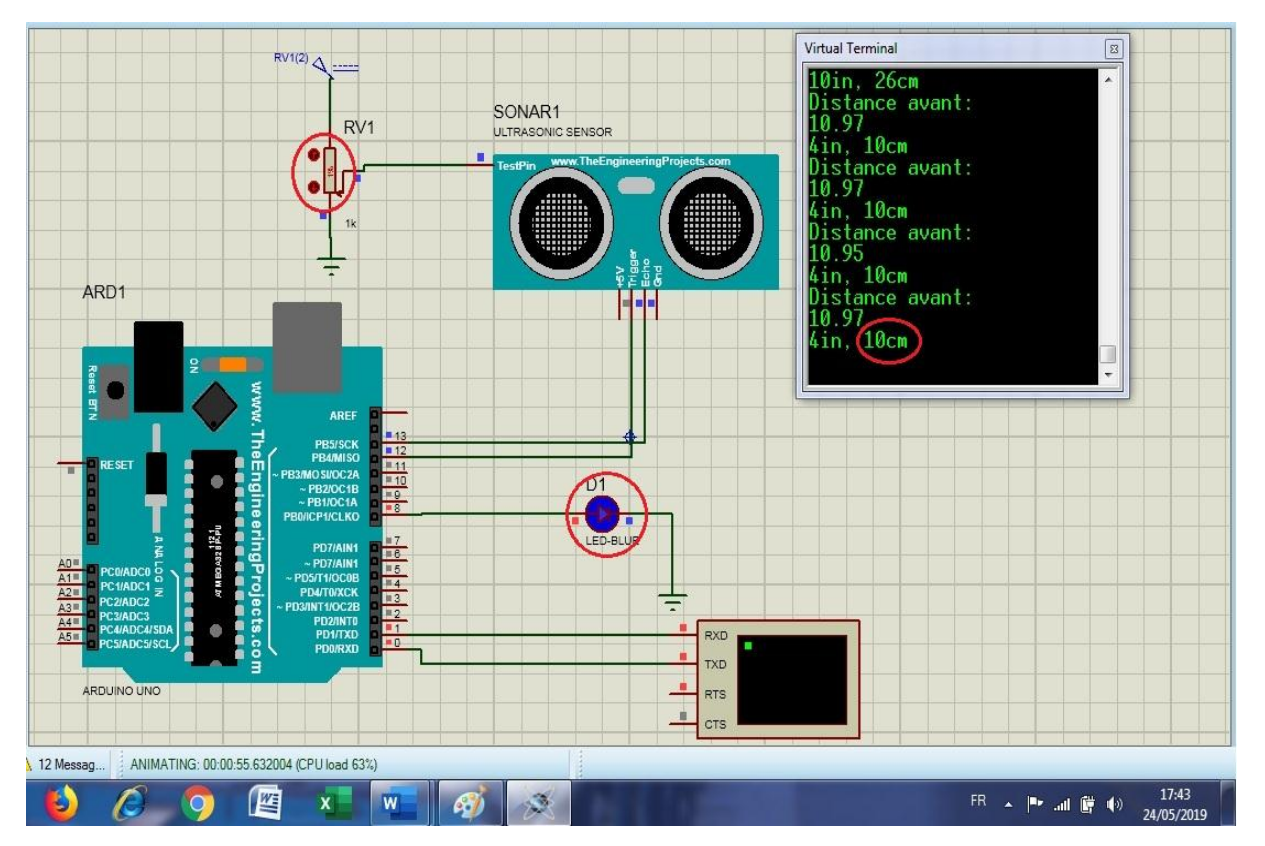

**Figure 3-6.b :** Simulation du capteur Ultrason

Pour simuler la présence d'un obstacle, on a défini une valeur choisie de la distance sur le potentiomètre, on remarque que :

• Dans le cas (figure **3.6**) où la distance est supérieure ou égale 25cm, la LED ne s'allume pas, le capteur ultrason ne détecte aucun obstacle.

• Dans le cas où la distance est inferieure 25cm, la LED s'allume en présence d'un obstacle.

#### **III.3. La simulation de l'interaction Ultrason et Servomoteur**

#### **III.3.1. La connexion entre l'Arduino, le capteur Ultrason et Servomoteur**

La variation angulaire en fonction du signal capteur Ultrason et ce en fonction des distances d'obstacles (figure 3-7).

- Arduino Uno ;
- Servomoteur ;
- Un capteur Ultrason;
- Un potentiomètre : la variation des ondes Ultrason ;
- Virtual terminal : pour afficher les valeurs de la distance.

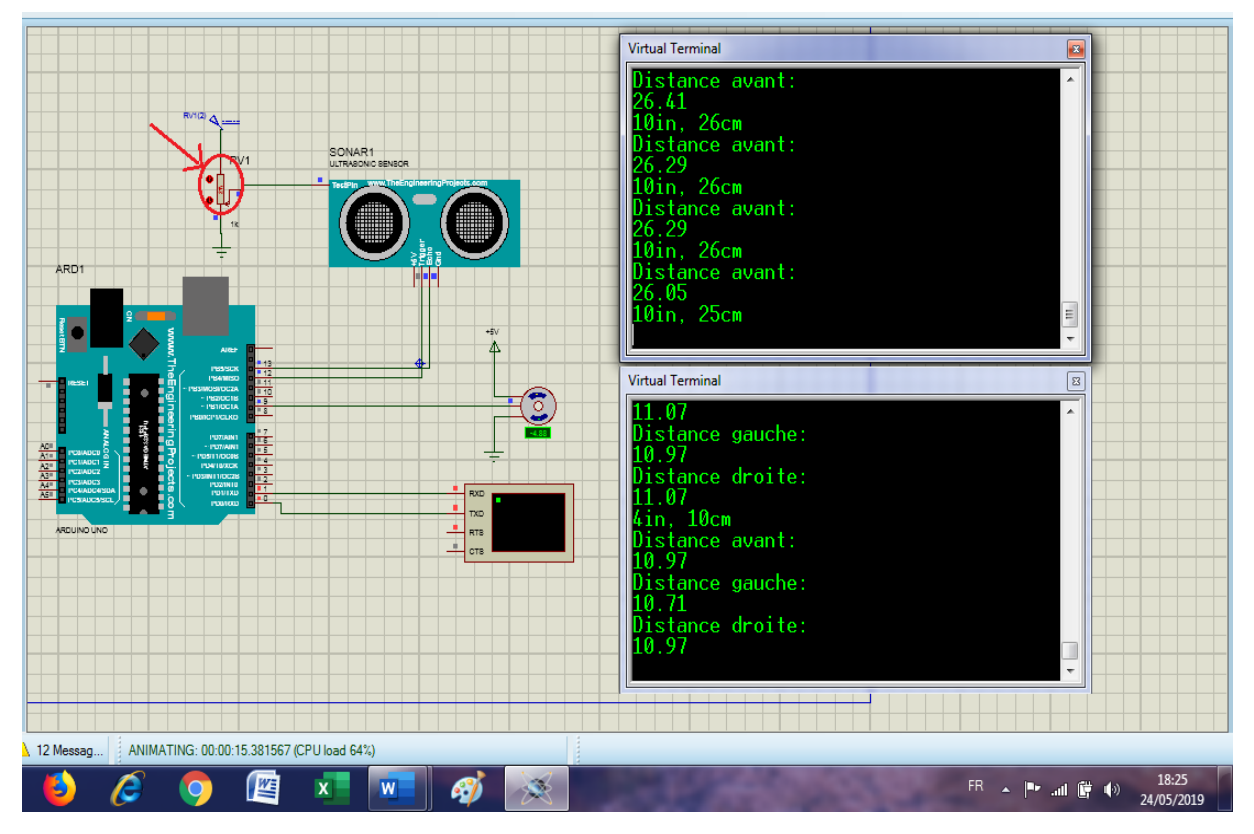

**Figure 3.7 :** Commande du servomoteur selon la variation de la distance

• Dans le cas où la distance est supérieure ou égale 25cm, le servomoteur reste dans la position d'un angle de 90°;

• Dans le cas où la distance est inferieure 25cm le servomoteur change de position d'un angle de 0<sup>°</sup> et 180<sup>°</sup> pour vérifier l'obstacle du côté gauche et droite.

**III.4. La simulation réelle du protocole de communication entre Arduino et Bluetooth** 

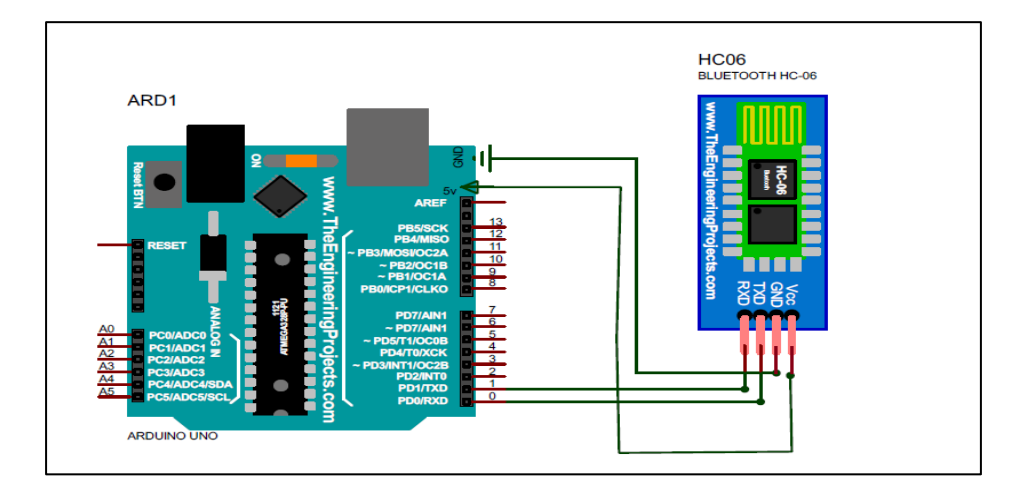

**III.4.1. La connexion entre l'Arduino et la carte Bluetooth HC\_06** 

**Figure 3.8 :** La connexion entre l'Arduino et la carte HC 06

- VCC : alimentation en 5V du Arduino ;
- GND : à relier au GND du Arduino ;
- TXD : à relier au RX du Arduino. Le signal émis vers Arduino est de 0 ou 3.3V mais cela suffit ;
- RXD : à relier au TX du Arduino, mais par le biais d'un diviseur de tension. En effet, la tension d'entrée acceptée est de 0 ou de 3.3V, alors que le TX de l'Arduino émet du 0 ou du 5V.

#### **Utilisation de l'application -Arduino Bluetooth Controller- sur Smartphone ANDROID**

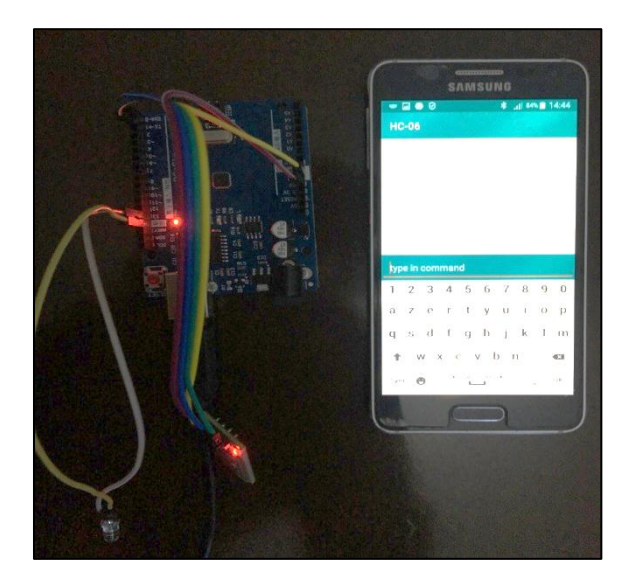

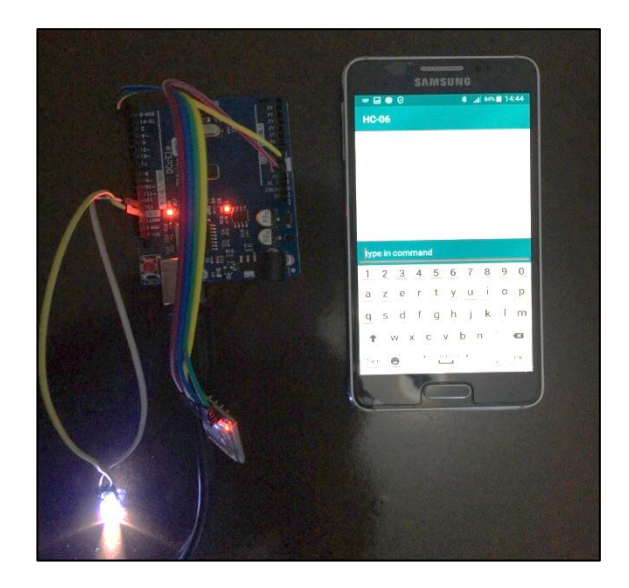

**Figure 3-9.a :** LED éteint **Figure 3-9.b :** LED allumée

Nous constatons la réception ou non du signal Bluetooth en fonction de l'allumage ou l'extinction de la LED témoin sur les figures 3-9 (a) ou (b).

#### **III.5. Simulation du suiveur de ligne**

Le principe de fonctionnement d'un suiveur de ligne est décrit selon les schéma de la figure 3-12 et la logique fonctionnelle de suivie de ligne montrée au tableau 3-1

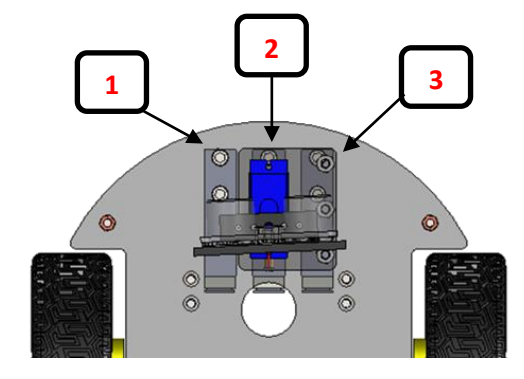

**Figure 3-10 :** Les capteurs de couleur

#### ➢ **Tableau de fonction suivre la ligne**

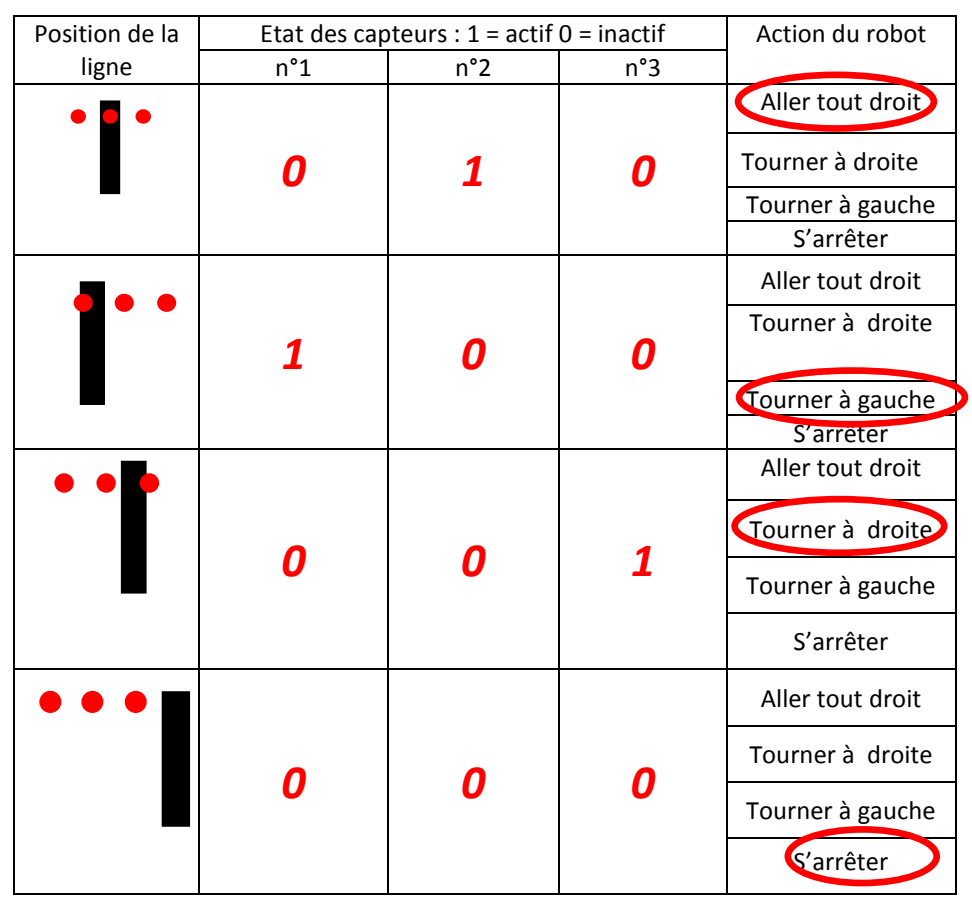

**Tableau 3-1 :** Fonction suivre la ligne

**III.5.1. La connexion entre l'Arduino et suiveur de ligne (capteurs de couleurs), figure 3-11.**

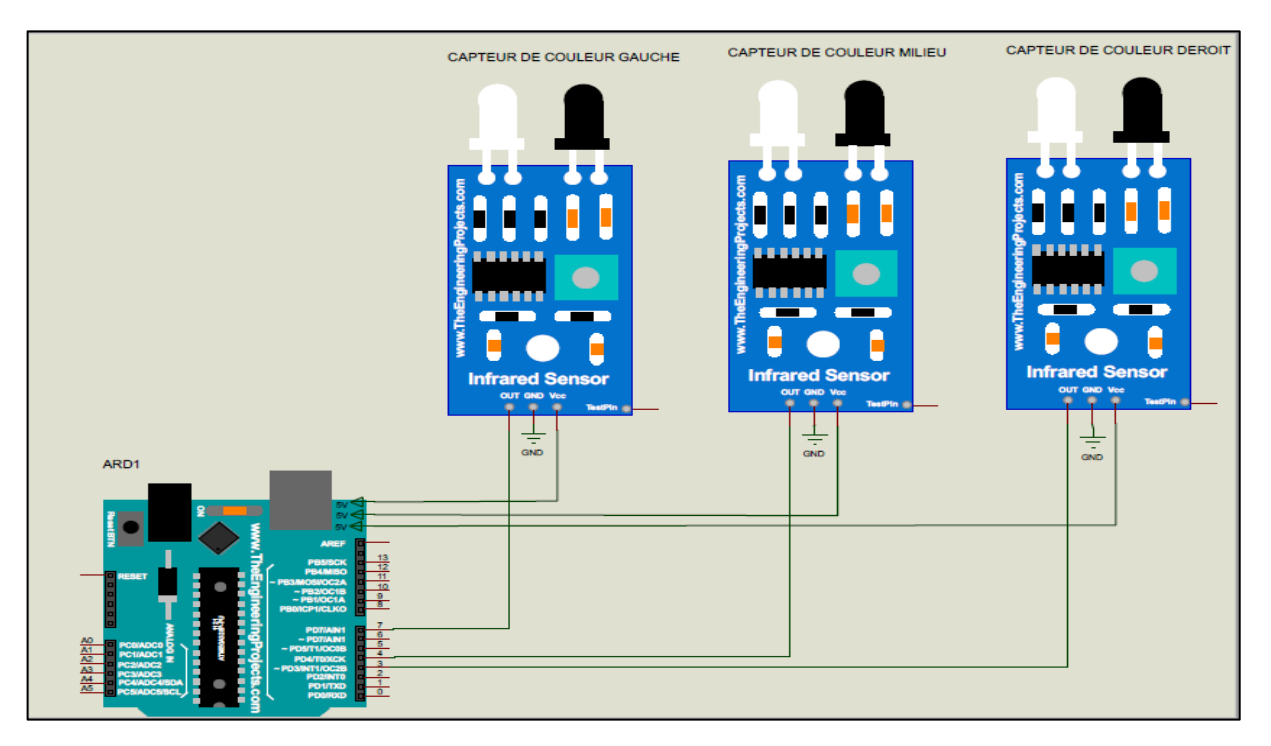

**Figure 3-11 :** La connexion entre l'Arduino et suiveur de ligne

**Le branchement est le suivant :**

- **Capteur de couleur gauche**
	- VCC : alimentation en 5V du Arduino ;
	- GND : à relier au GND du Arduino ;
	- OUT : à relier au pin 7 du Arduino.

#### • **Capteur de couleur milieu**

- VCC : alimentation en 5V du Arduino ;
- GND : à relier au GND du Arduino ;
- OUT : à relier au pin 4 du Arduino.
- **Capteur de couleur droit**
	- VCC : alimentation en 5V du Arduino ;
	- GND : à relier au GND du Arduino ;
	- OUT : à relier au pin 3 du Arduino.

#### **III.5.2. Simulation sur PROTEUS**

- Arduino Uno ;
- Trois capteurs de couleur ; Pour les besoins de simulation, nous rajoutons :
- Une LED rouge qui renseigne sur la présence d'obstacles ;
- Etat logique qui fera l'existante d'un obstacle.

Les trois capteurs de couleur transmettent une information binaire à la carte Arduino, état (0) en cas d'une surface noire et état (1) si la surface est blanche (figure 3-12). Simulation du suiveur de ligne par ISIS

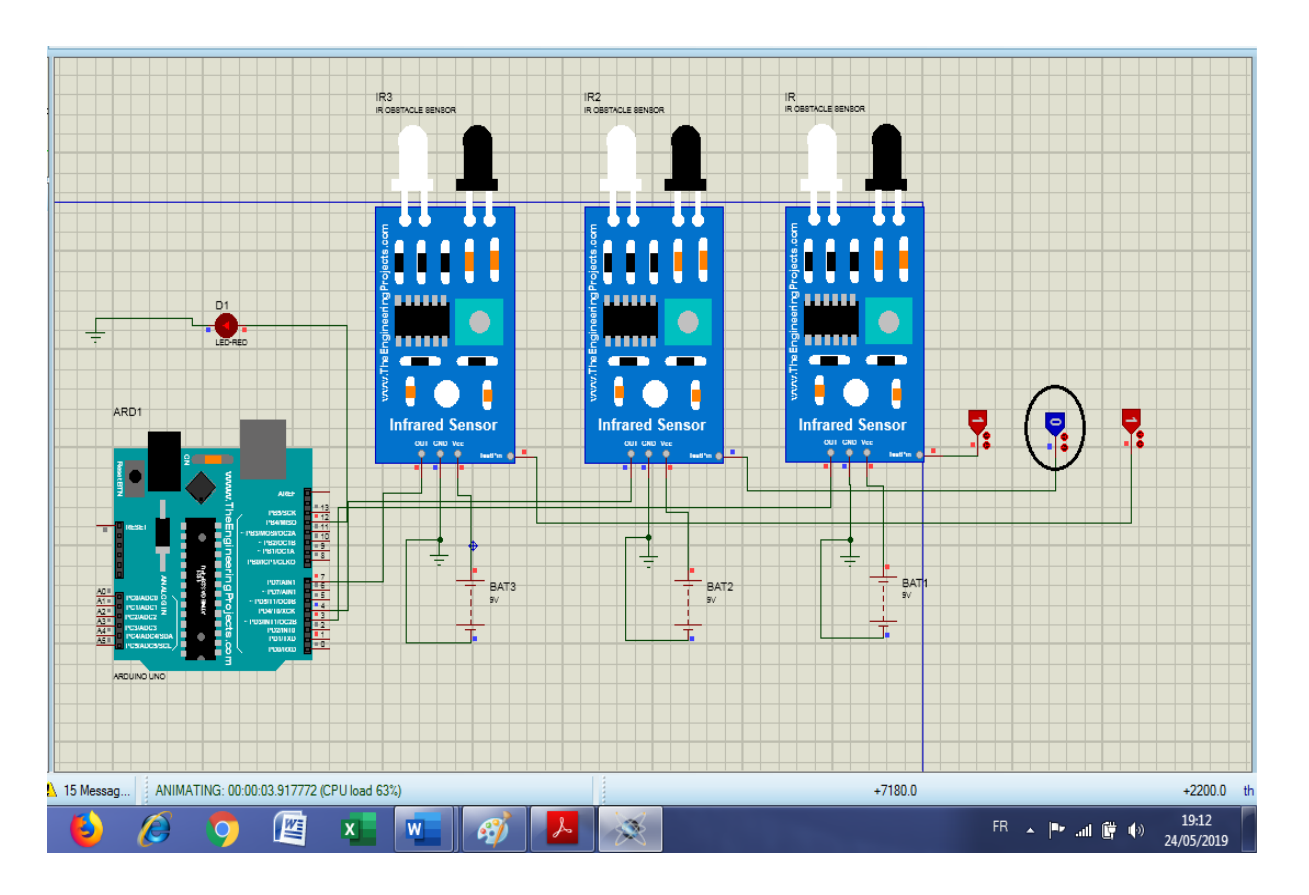

**Figure 3-12 :** Détection de la ligne noire selon l'état logique

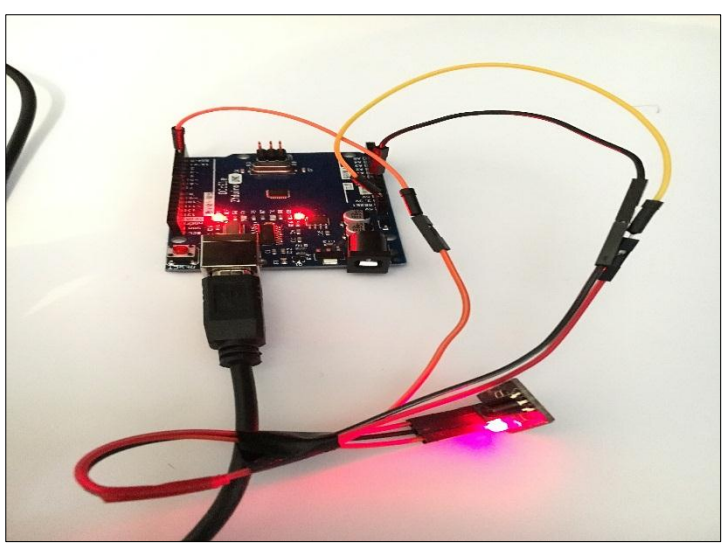

**III.6. Simulation réelle du module infrarouge IR et branchement, figure 3-13**

**Figure 3-13 :** Connexion Arduino et Infrarouge

- VCC : alimentation en 5V du Arduino ;
- GND : à relier au GND du Arduino ;
- OUT : à relier au pin 2 du Arduino.

On a exploité ses codes avec cette méthode ou on a pu déduire le code en hexadécimal de chaque bouton (figure 3-14) avec lequel on désire commander notre véhicule autonome. Chaque code correspond à un bouton bien définie, ce qui évite les situations du conflit.

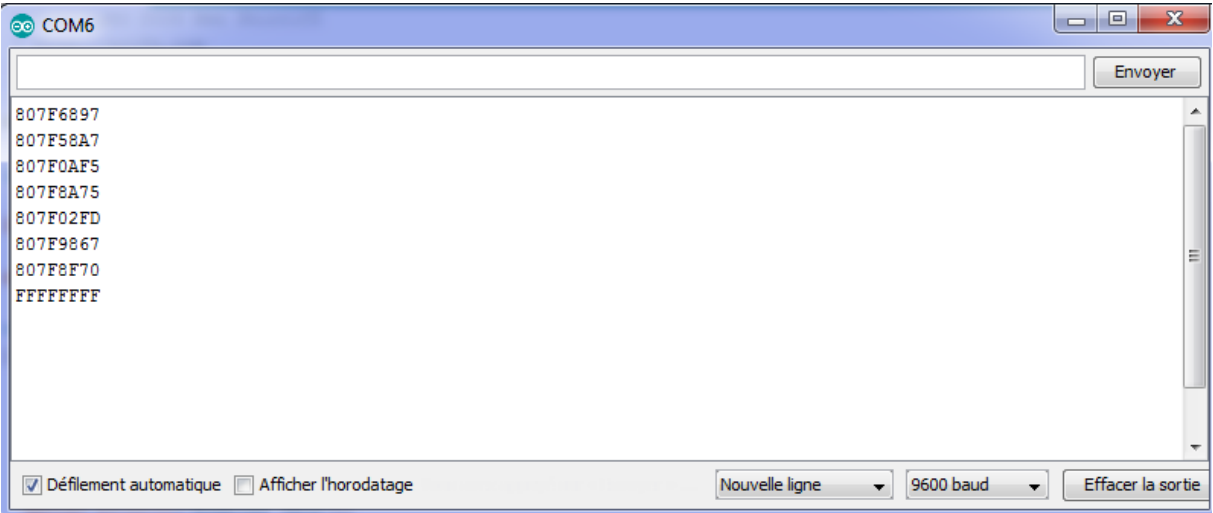

**Figure 3-14 :** Le code hexadécimal de la commande Infrarouge IR

#### **III.7. Simulation du Banc des test complet**

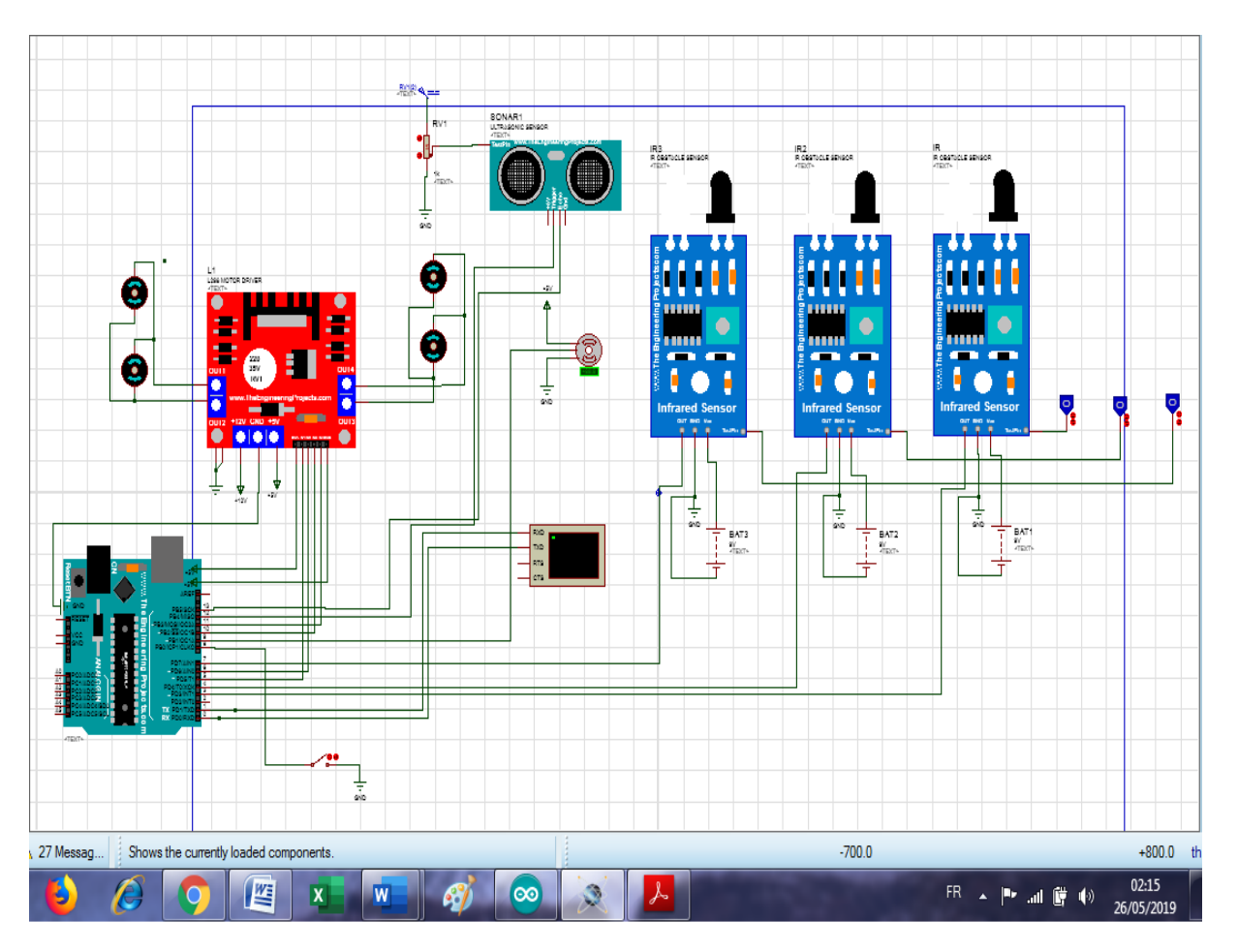

**III.7.1. La connexion entre les différents modules du robot, (figure 3-15)**

**Figure 3-15 :** Simulation du banc de test complet

#### **Résultat :**

Après avoir simulé chaque composant sur Proteus, on passe à la simulation de la structure globale. Pour passer d'un mode à un autre on utilise un bouton qui indique le mode que l'on doit choisir

Le mode ultrason testé : On joue sur la résistance variable. On remarque que dans le cas où la distance mesurée est supérieure à 25cm les moteurs A et B tournent dans un sens. Quand le capteur détecte un obstacle proche c'est-à-dire une distance inférieure ou égale à 25cm, le servomoteur change de position d'un angle de 90̊ pour vérifier l'obstacle, l'un des moteurs change alors son sens et les deux commencent à tourner dans le même sens.

Le mode suiveur de ligne testé : On a utilisé l'état logique pour déterminer une situation blanche ou noire qui permettra aux moteurs de choisir la direction selon la position des capteurs.

#### **IV. Réalisation du robot mobile**

L'idée principale de ce projet est de réaliser une voiture robot qui répond aux commandes par infrarouge et Bluetooth en plus d'avoir un mode autonome avec capteur d'obstacle à Ultrason et un mode suiveur de ligne. Dans cette partie, il est question de présenter les différents logiciels, les programmes des différents modules sous Arduino, la présentation et la mise en marche du robot étape par étape.

#### **IV.1. Les différents logiciels utilisés**

Pour réaliser ce type de robot, nous avons utilisé deux (2) logiciels :

- Arduino Bluetooth Controller ;
- Arduino 1.8.9.

#### **IV.1.1. Arduino Bluetooth Controller**

Pour commander notre robot à distance à travers le Bluetooth (figure 3-16), nous avons besoin d'une application qui sera installée sur un téléphone sous le système d'exploitation Android.

Cette application permettra de contrôler tout microcontrôleur qui utilise un module Bluetooth avec le Smartphone. Dans cette application on peut tout simplement configurer les touches sous formes de manette et l'adapter à notre programme.

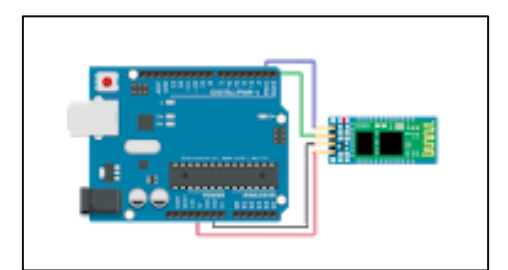

**Figure 3-16 :** Icone de l'application

La figure 3-17 ci-dessous est l'icône de l'application Arduino Bluetooth Controller installée dans le Smartphone. Elle est présentée sous forme de manette adaptée de manière à déplacer le robot dans toutes les directions.

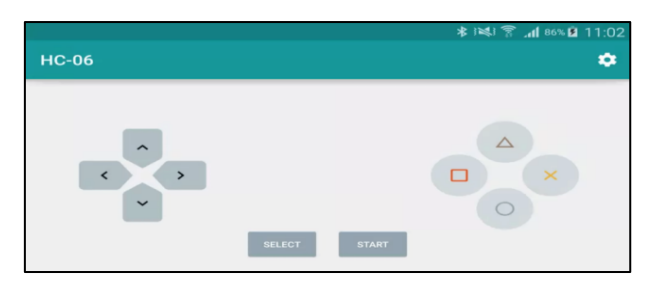

**Figure 3-17 :** Manette de guidage du robot

#### **IV.1.2. Arduino 1.8.9**

Pour programmer notre carte Arduino, nous avons utilisé le logiciel développé par Arduino. Ce logiciel est compatible avec les différents systèmes d'exploitation. Sa carte est simple à utiliser et facile à comprendre. Ce logiciel a été développé, testé et téléversé sur l'Arduino. Pour communiquer avec la carte, il suffit de la relier via le câble USB à l'ordinateur. Ensuite, nous pouvons mettre un programme sur la carte via la commande téléverser. Il faut cependant savoir qu'un seul programme peut être mis sur la carte (figure3-18).

#### **Arduino 1.8.9**

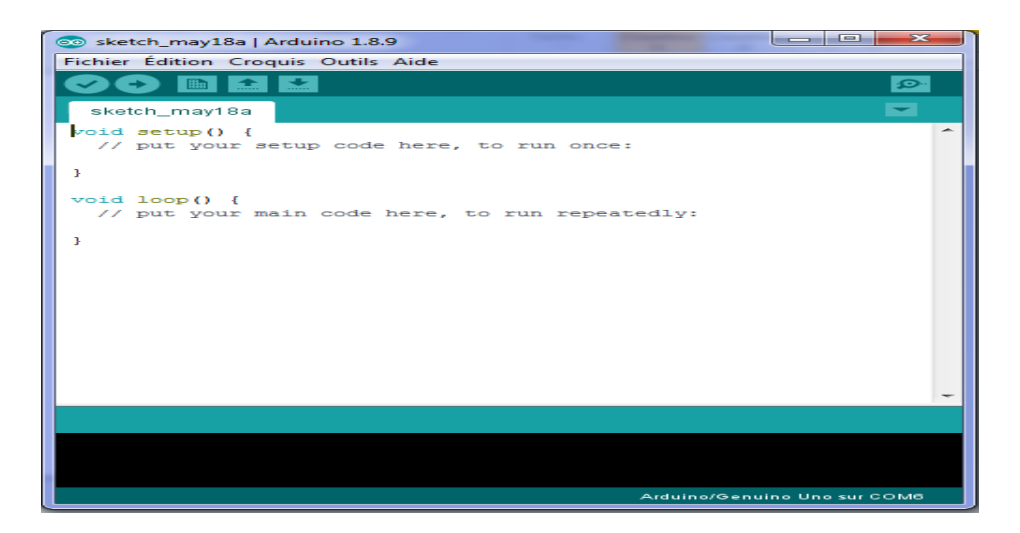

**Figure 3-18** : Interface du logiciel Arduino 1.8.9

#### **V. Montage matériel et logiciel**

Cette plate-forme est composée d'un kit de montage composé de support, de vis et d'écrous de fixation, permettant la solidarité des composants électroniques à une base solide et mobile.

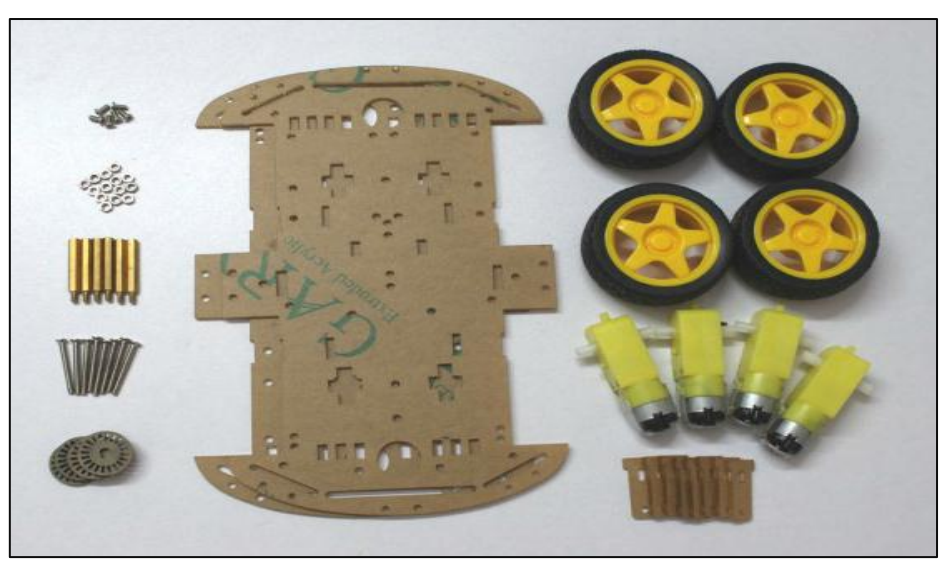

**Figure 3-19 :** Les composants du robot 4WD

Le kit robot est constitué de :

4 x Moteur à engrenages ;

4 x Pneu ;

2 x Plaque de verre acrylique ;

- 1 x Pilote L298N ;
- 1 x Arduino Uno ;
- 1 x Arduino Sensor Shiled v5.0 ;
- 1 x Module à ultrasons ;
- 3 x Module suiveur de lignes ;
- 1 x Module récepteur infrarouge ;
- 1 x Télécommande infrarouge ;
- 1 x Adaptateur Bluetooth.

L'assemblage du robot se fait selon les étapes suivantes :

• **La première étape** consiste à assembler le châssis de la 4WD qui permet de fixer les 4 moteurs, les 2 roues en avant et 2 roues en arrière par des vis et des écrous. La figure 3-20 ci-dessous nous montre la fixation sur le châssis.

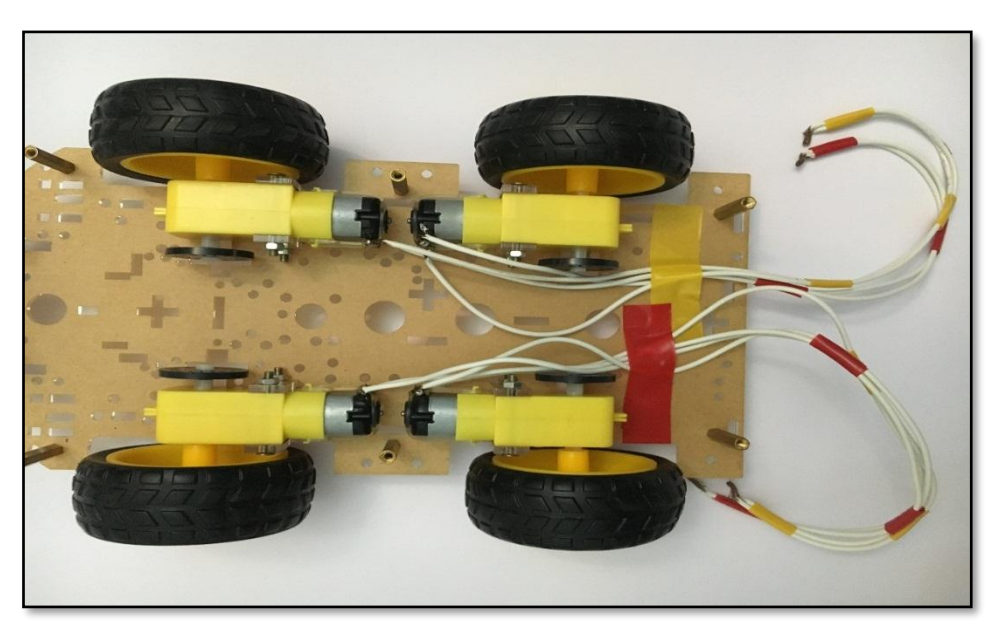

**Figure 3-20 :** Moteurs et roues fixés sur le châssis

• **La deuxième étape** permet de bien fixer les différents composants (capteurs, les circuits de communications via le Smartphone, l'alimentation) ce qui permet aussi de s'adapter à l'environnement externe.

La figure 3-21 montre le châssis ainsi que les différents composants tels que le capteur Ultrason, Servomoteur, L289N, carte Arduino, Shield, suiveur de lignes, Bluetooth et Infrarouge.

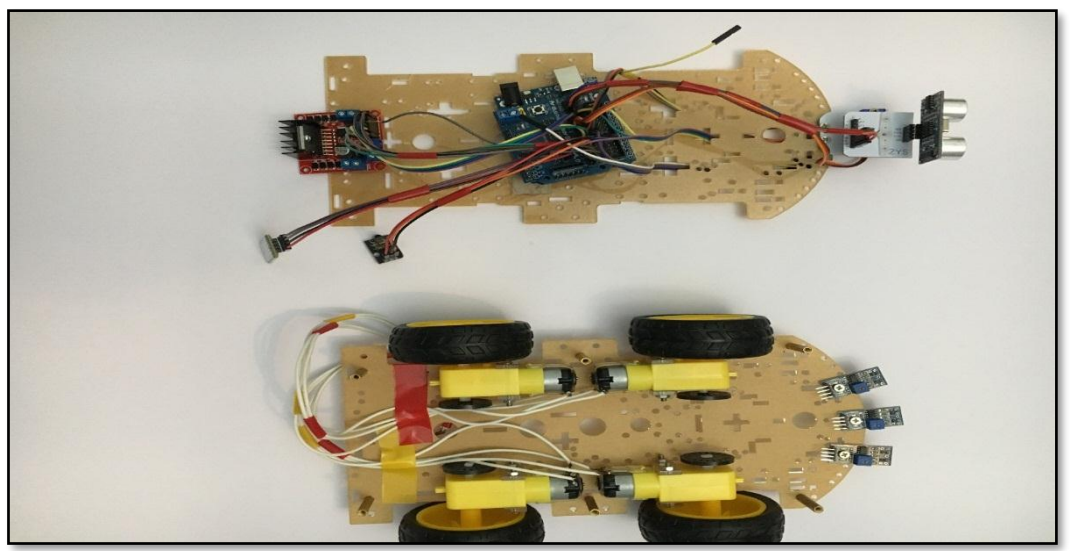

**Figure 3-21 :** Les différents modules fixés sur le châssis

#### • **Chargement du programme**

Cette étape consiste à téléverser le programme sur l'Arduino afin d'assurer son bon fonctionnement.

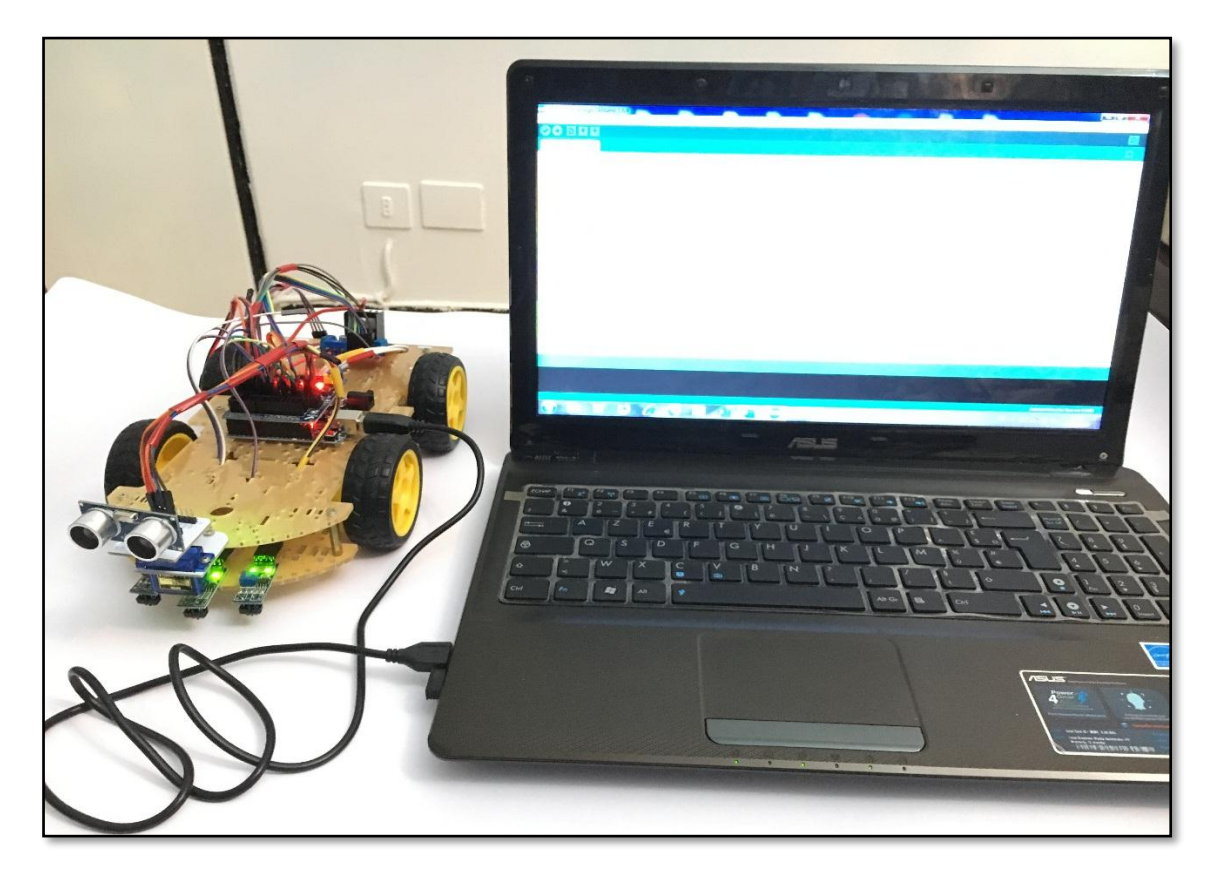

**Figure 3-22 :** Téléversement de programme vers la carte Arduino

#### **VI. Test et essai réel**

La figure 3-23 montre le robot monté, programmé en mouvement, avec la fonctionnalité de tous ses composants.

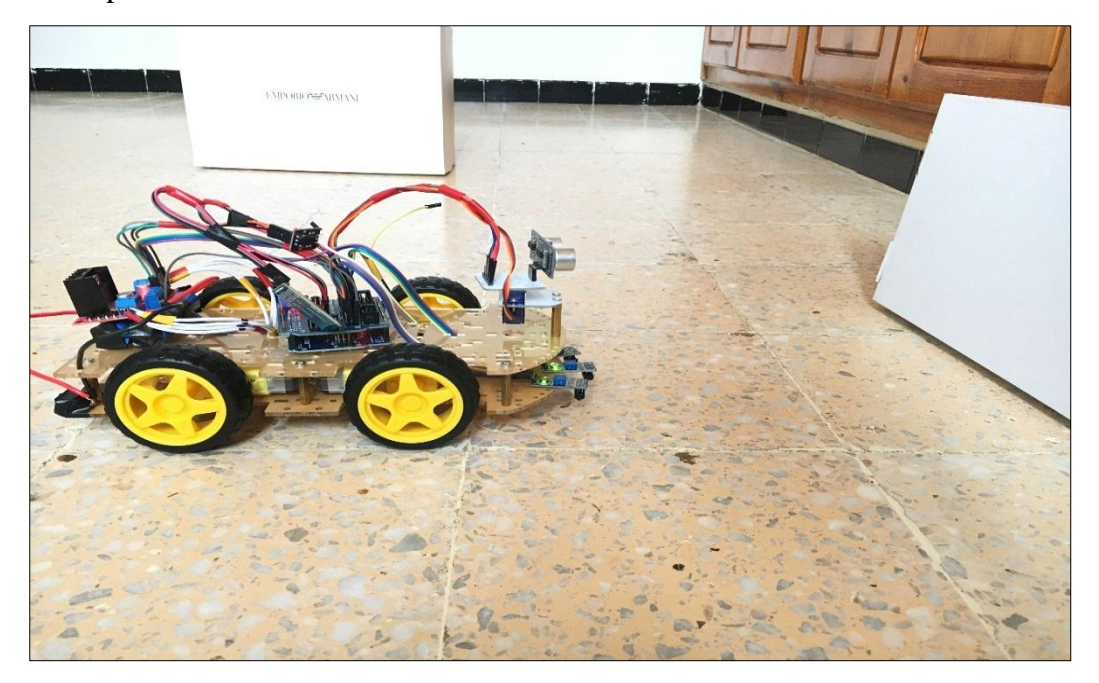

**Figure 3-23 :** Mode évitement d'obstacle

Concernant la 1 ère photo relative à l'évitement d'obstacle, le robot menu d'un capteur permet d'éviter tout obstacle qu'il rencontre à une distance 25cm et il change automatiquement de direction (à droite ou à gauche).

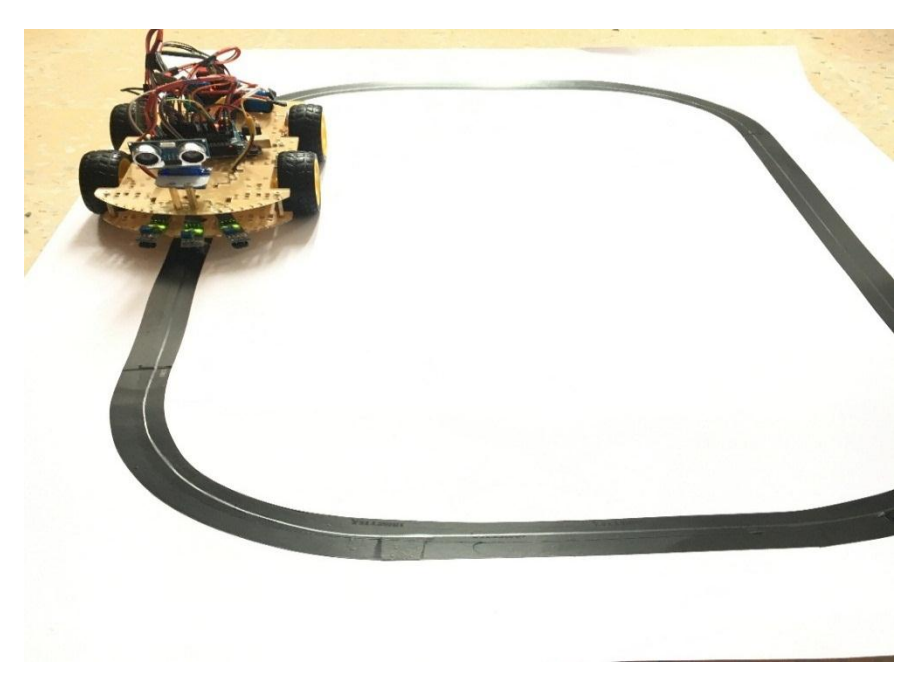

**Figure 3-24 :** Mode suiveur de ligne

Quant à la 2 -ème photo, le robot est placé sur une surface blanche sur la quelle est tracé une bande noire contenant un virage. Quand le robot est mis en marche sur la bande noire, il évolue normalement, quand il emprunte le virage, il se met à vibrer pour se redresser et se maintenir sur la bande noire.

#### **Observation**

Il y'a lieu de signaler un léger défaut de montage lors de la conception du robot qui se rapporte à l'emplacement du capteur légèrement en avant du châssis cet état a fait que lors de la mise en marche, le robot ne détecte pas l'obstacle et continue sa course au point de l'heurter. A la suite de ça, nous avons déplacer légèrement le capteur à l'arrière d'une distance 2 cm, ce qui a permis au robot à nouveau d'éviter l'obstacle.

#### **VII. Conclusion**

Ce chapitre a passé en revue la simulation des différents composants, câblage du montage, finalement téléverser le programme dans Arduino et des essais.

Une simulation de l'ensemble des composants associés selon le principe de véhicule autonome a été également réalisée avec succès.

Ces approches de simulation, ont permis de passer au montage pratique de notre véhicule sur lequel ont été réalisé des tests grandeurs nature pour l'évitement d'obstacle, et le mode de suivi de ligne.

Bien sûr, les commandes Bluetooth et Infrarouge ont été elles aussi testés avec succès.

#### **Conclusion générale**

Ce travail est la capitalisation de l'ensemble de connaissances acquise lors de notre formation. Cela nous a permis de mettre à contribution l'ensemble de ces connaissances pour la réalisation d'un robot (voiture autonome) en améliorant les critères de design lors de sa conception pour établir une architecture globale qui répond et accomplit une mission.

Après une présentation générale sur les robots, leurs fonctionnalités et caractéristiques, ce travail s'est attaché à la réalisation d'un robot autonome, de la conception à la réalisation. Tous les éléments matériels et logiciels ont été présentés, discutés et testés.

L'assemblage de tous ces composants a donné lieu à un robot fonctionnant selon une stratégie de commande Bluetooth ; Infrarouge.

Une autre approche a été testée ; celle du fonctionnement autonome : Suiveur de ligne. Tous les tests et essais ont été concluants.

Notre perspective s'oriente actuellement vers l'amélioration des stratégies de commande en rajoutant les capteurs visuels du champ d'action du robot.

#### **Bibliographie**

- [1] : Rehaiem Abdelmoumen, « Conception, réalisation et commande d'un robot mobile », Mémoire de master, Université Kasdi Merbah Ouargla, 2016.
- [2] : Ziane Med Lamine, « Navigation flou d'un robot mobile », Mémoire de master, Université Abderrahmane Mira de Bejaia, 2013.
- [3] : Abdellaoui Zakarya, « Contrôle d'un robot mobile », Mémoire de master, Université Abou Bekr Belkaïd de Tlemcen, 2016.
- [4] : Bour Djilali, « Commande d'un robot mobile Khepera IV », Mémoire de master, Université Djilali Bounaama Khemis Miliana, 2017.
- [5] : Bertrand Cottenceau Professor, « Carte Arduino Uno microcontrôleur ATMega328 », Université d'Angers France, 2017.
- [6] : Baddou Mohamed, « Robot superviseur », Projet fin d'étude, Université Mohamed V de Rabat, 2016.
- [7] : Nafa Nadir, « Conception et réalisation d'un système de sécurité commandé à distance », Mémoire de master, Université de Boumerdes, 2016.
- [8] : https://cotswoldarduino.files.wordpress.com/2015/07/arduino-sensor-shield.pdf.
- [9] : http://startelectronics.ru/goods/Dvizhenie-robota-po-linii.